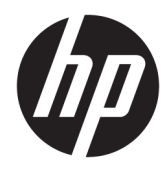

Naudotojo vadovas

© Copyright 2018 HP Development Company, L.P.

AMD yra "Advanced Micro Devices, Inc." prekės ženklas. HDMI, HDMI logotipas ir "Logo and High-Definition Multimedia Interface" yra bendrovės "HDMI Licensing LLC" prekių ženklai arba tos pačios bendrovės registruotieji prekių ženklai. "Windows" yra bendrovės "Microsoft Corporation" prekių ženklas arba tos pačios bendrovės prekių ženklas Jungtinėse Amerikos Valstijose ir (arba) kitose šalyse.

Čia pateikta informacija gali būti pakeista apie tai iš anksto nepranešus. Vienintelės HP gaminių ir paslaugų garantijos yra išdėstytos su tais gaminiais ir paslaugomis pateikiamuose raštiškuose garantijų patvirtinimuose. Nė vienas iš išdėstytų dalykų negali būti laikomas papildoma garantija. HP neprisiima atsakomybės už šio dokumento technines ar redagavimo klaidas ir praleidimus.

#### **Įspėjimas dėl gaminio**

Šiame vadove aprašomos daugelyje modelių esančios funkcijos. Kai kurių funkcijų jūsų gaminyje gali nebūti. Norėdami pasiekti naujausią naudotojo vadovą, eikite į <http://www.hp.com/support>ir vykdydami nurodymus susiraskite savo gaminį. Paskui pasirinkite **User Guides** (naudotojo vadovai).

Pirmasis leidimas: 2018 m. liepos mėn.

Dokumento dalies numeris: L35048-E21

### **Apie šį vadovą**

Šiame vadove pateikiama informacija apie monitoriaus funkcijas, monitoriaus paruošimą naudoti ir technines specifikacijas.

- **PERSPĖJIMAS!** Žymi pavojingą situaciją, kurios neišsprendus, **gali** kilti mirties arba rimtų sužeidimų pavojus.
- **ĮSPĖJIMAS:** Žymi pavojingą situaciją, kurios neišsprendus, **gali** kilti lengvų ar vidutinio lengvumo sužeidimų pavojus.
- **SVARBU:** Žymi informaciją, kuri laikoma svarbia, tačiau nesusijusia su pavojingomis situacijomis (pvz., pranešimus, susijusius su pavojumi sugadinti turimą turtą). Svarbiu įspėjimu naudotojas įspėjamas, kad griežtai nesilaikant aprašytos procedūros, gali būti prarasti duomenys arba sugadinta aparatūra ir programinė įranga. Taip pat pateikiama svarbi informacija, kuria paaiškinamos savokos ar užduočių atlikimo eiga.
- **PASTABA:** Pateikiama papildoma informacija, kuria pabrėžiami arba papildomi svarbūs pagrindinio teksto aspektai.
- **PATARIMAS:** Pateikiami naudingi patarimai užduočiai atlikti.

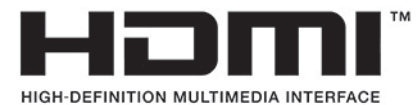

Šiame gaminyje yra HDMI technologija.

# **Turinys**

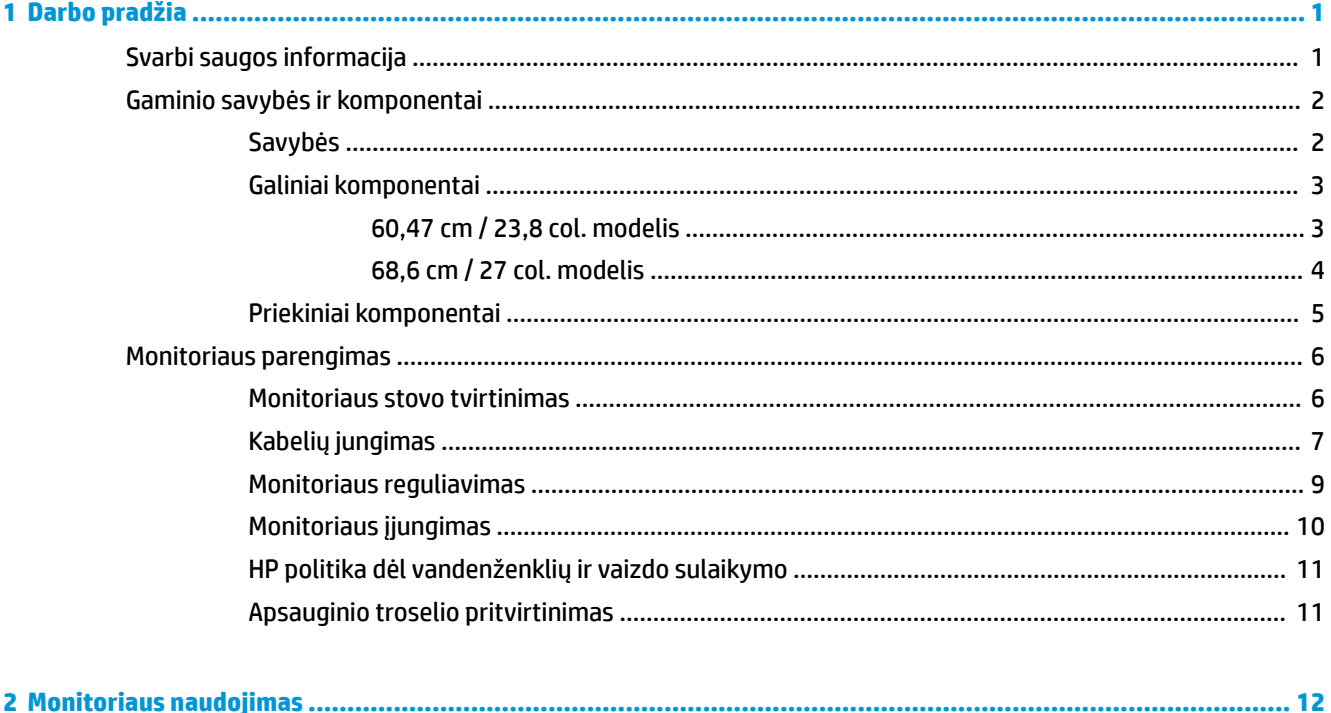

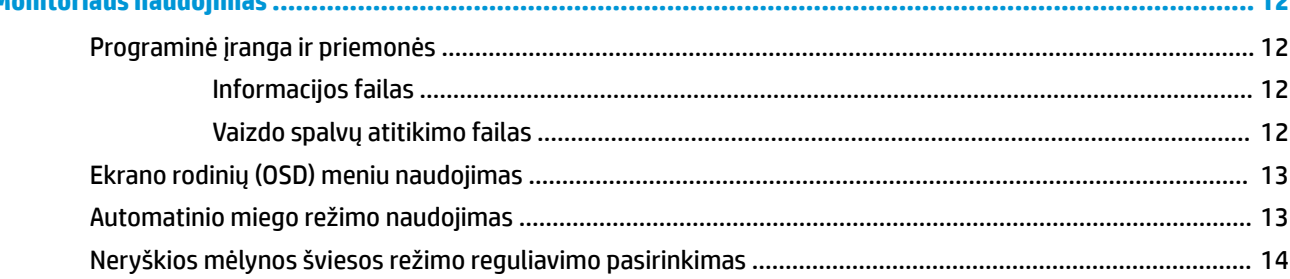

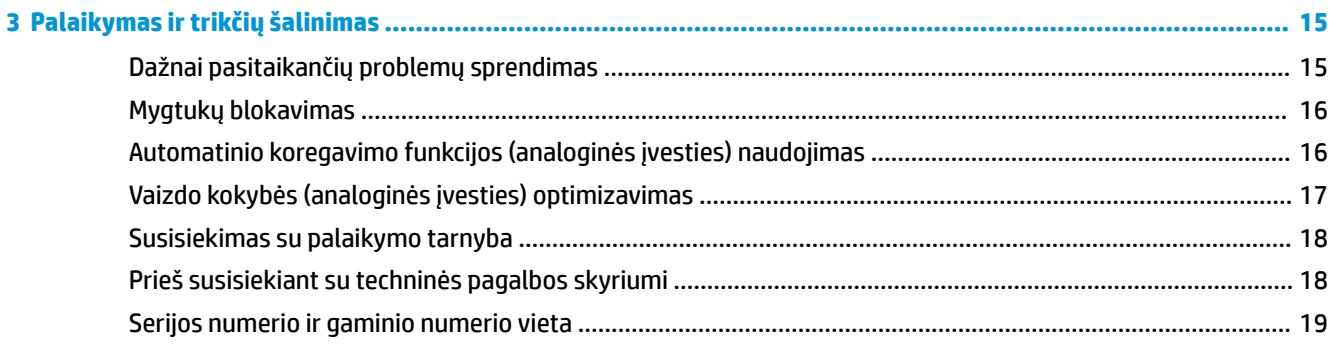

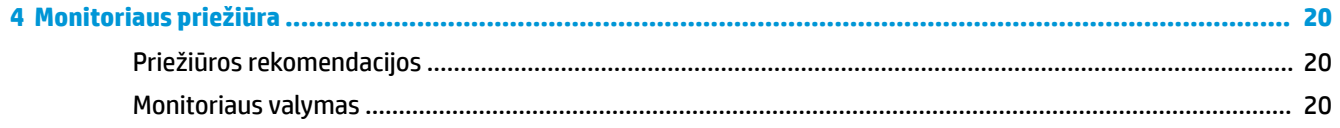

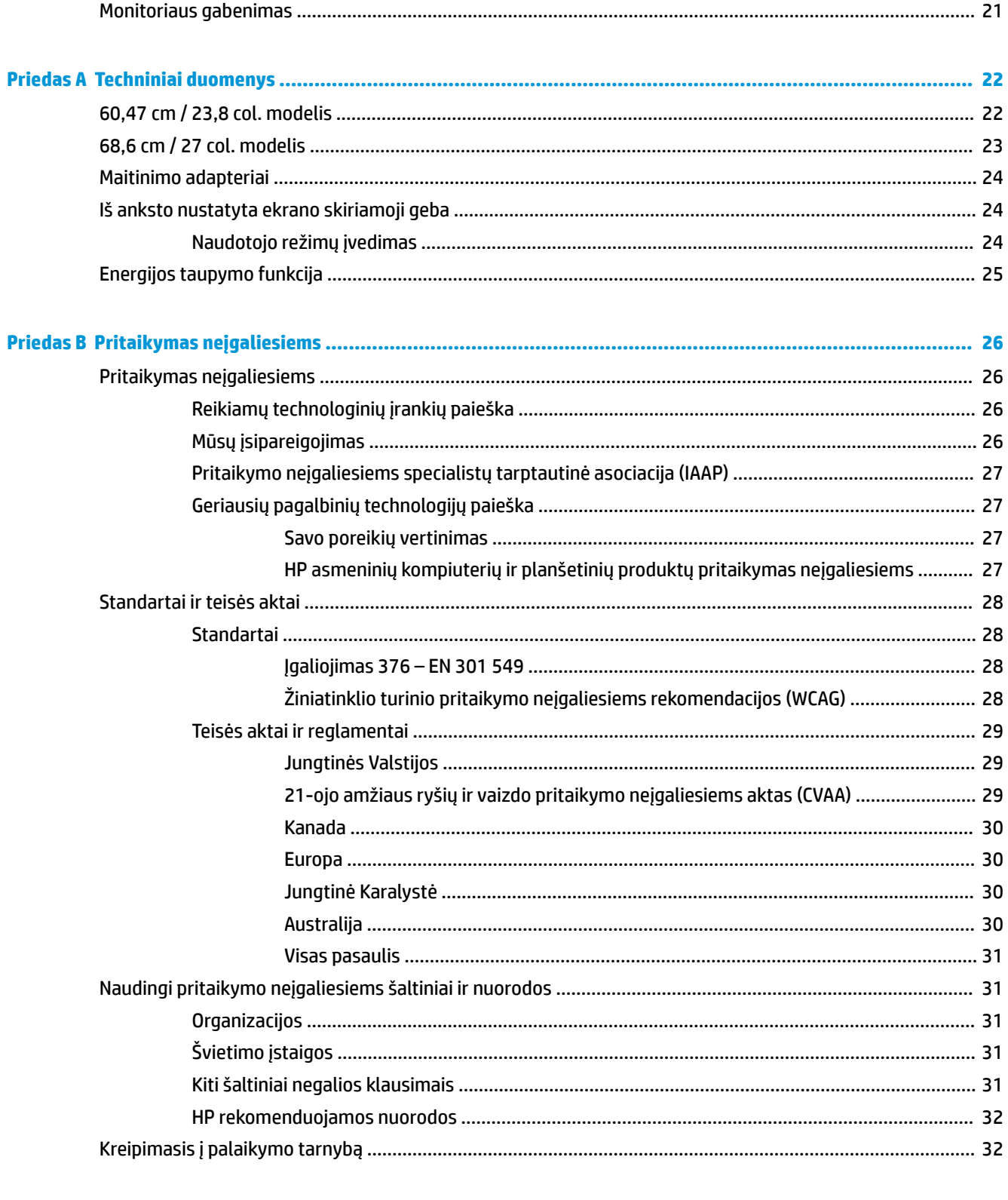

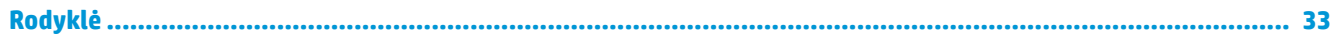

# <span id="page-6-0"></span>**1 Darbo pradžia**

## **Svarbi saugos informacija**

Kartu su monitoriumi parduodamas kintamosios srovės adapteris ir laidas. Jei naudojate kitą laidą, naudokite tik šiam monitoriui tinkamą maitinimo šaltinį ir jungtį. Informaciją apie su monitoriumi naudoti tinkamus kintamosios srovės maitinimo laidus rasite dokumentų rinkinyje, skyriuje *Įspėjimai dėl gaminio*.

**PERSPĖJIMAS!** Kad išvengtumėte elektros šoko ir nesugadintumėte įrangos:

• Kintamosios srovės maitinimo laidą junkite į lengvai pasiekiamą kintamosios srovės lizdą.

• Kompiuterį nuo elektros tinklo atjunkite iš kintamosios srovės lizdo ištraukdami kintamosios srovės maitinimo laidą.

• Jei kintamosios srovės maitinimo laido tvirtinimo kištukas yra 3 kontaktų, jį reikia jungti į įžemintą 3 kontaktų lizdą. Nesugadinkite kintamosios srovės maitinimo laido įžeminimo kontakto, pvz., prijungdami 2 kontaktų adapterį. Įžeminimo kontaktas yra svarbus saugos elementas.

Saugumo sumetimais ant maitinimo laidų ar kabelių nieko nedėkite. Laidus tvarkingai nuveskite, kad ant jų kas nors netyčia neužliptų ir už jų neužkliūtų. Už laido ar kabelio netempkite. Atjungdami nuo kintamosios srovės lizdo suimkite už laido kištuko.

Kad išvengtumėte sunkių sužeidimų, skaitykite *Saugaus ir patogaus darbo vadovą*. Jame aprašoma, kaip kompiuterio naudotojai turi įsirengti darbo vietą, kokia turi būti taisyklinga laikysena dirbant, taip pat rašoma apie sveikatą ir darbo įpročius. *Saugaus ir patogaus darbo vadove* taip pat pateikiama svarbi elektros ir mechaninės saugos informacija. *Saugaus ir patogaus darbo vadovą* galite rasti žiniatinklyje adresu <http://www.hp.com/ergo>.

**SVARBU:** Kad apsaugotumėte monitorių ir kompiuterį, visus kompiuterio ir jo išorinių įrenginių kintamosios srovės maitinimo laidus (pvz., monitoriaus, spausdintuvo, skaitytuvo) prijunkite prie kokio nors nuo viršįtampio saugančio įrenginio, pvz., daugializdžio laido ilgintuvo arba nenutrūkstamo maitinimo šaltinio. Ne visi daugializdžiai laido ilgintuvai apsaugos nuo viršįtampio; ant daugializdžių laido ilgintuvų turi būti pažymėta, kad jie šią funkciją atlieka. Naudokite tokį daugializdį laido ilgintuvą, kurio gamintojas sugadintą gaminį siūlo pakeisti, kad apsaugai nuo viršįtampio nesuveikus, galėtumėte savo įrangą pakeisti.

Naudokite tinkamus ir reikiamo dydžio baldus, galinčius išlaikyti HP skystakristalį monitorių.

**PERSPĖJIMAS!** Netinkamai ant stalelio, knygų spintos, lentynos, rašomojo stalo, garsiakalbio, komodos ar spintelės su ratukais pastatytas skystakristalis monitorius gali nukristi ir net sužeisti.

Visus prie skystakristalio monitoriaus prijungtus laidus ir kabelius būtina tvarkingai nutiesti, kad jų niekas netyčia nepatrauktų, neužkabintų ir už jų neužkliūtų.

Užtikrinkite, kad prie kintamosios srovės lizdo prijungtų gaminių bendra vardinė srovė neviršytų lizdo vardinės srovės ir kad laidu prijungtų gaminių bendra vardinė srovė neviršytų laido vardinės srovės. Kad sužinotumėte kiekvieno įrenginio vardinę srovę (AMPS arba A), patikrinkite galios etiketes.

Monitorių pastatykite šalia lengvai pasiekiamo kintamosios srovės lizdo. Atjunkite monitorių tvirtai suimdami ir iš kintamosios srovės lizdo ištraukdami jo kištuką. Niekada monitoriaus neatjunkite traukdami už laido.

Būkite atsargūs, kad monitoriaus nenumestumėte ir nestatykite jo ant nestabilaus paviršiaus.

**PASTABA:** Šis gaminys tinka pramogoms. Pabandykite monitorių pastatyti ten, kur apšvietimas yra kontroliuojamas, kad dėmesio netrikdytų aplinkinė šviesa ir šviesūs paviršiai, kuriuose gali atsispindėti ekrano vaizdas.

## <span id="page-7-0"></span>**Gaminio savybės ir komponentai**

### **Savybės**

Šis gaminys yra "AMD® FreeSync" kvalifikuotas ekranas, todėl žaisdami kompiuterinius žaidimus galite mėgautis sklandžiai ir suderintai ekrane besikeičiančiu vaizdu be jokių vaizdo įplyšimų. Prie monitoriaus prijungtame išoriniame šaltinyje turi būti įdiegta "FreeSync" tvarkyklė.

AMD "FreeSync" technologija skirta žaidžiant kompiuterinius žaidimus arba žiūrint vaizdo įrašus matomiems trūkčiojimams ir ekrano vaizdo įplyšimams mažinti, monitoriaus atnaujinimo dažnį fiksuojant su grafikos plokštės kadrų dažniu. Apie konkrečias turimo komponento arba sistemos galimybes klauskite gamintojo.

**SVARBU:** Reikalinga "AMD Radeon" grafika ir (arba) ir A serijos su APU suderinamas AMD monitorius su "DisplayPort" / "HDMI Adaptive-Sync". Kad vietoj HDMI būtų palaikoma "FreeSync", reikalinga AMD 15.11 (arba naujesnė) "Crimson" tvarkyklė.

**PASTABA:** Adaptyvieji kadrų dažniai priklauso nuo monitoriaus. Daugiau informacijos rasite www.amd.com/ freesync.

Norėdami monitoriuje jjungti "FreeSync", monitoriuje paspauskite Meniu mygtuką, kad atidarytumėte ekrano rodinių meniu. Pasirinkite **Color Control** (spalvos reguliatorius), pasirinkite **Viewing Modes** (peržiūros režimai) ir paskui pasirinkite Gaming-FreeSync (žaidimų "FreeSync").

Šiame vadove aprašytos šių monitorių funkcijos:

- 60,47 cm (23,8 col.) įstrižainės žiūrimo ekrano sritis su 1920 × 1080 skiriamąja geba ir viso ekrano galimybė, kai skiriamoji geba yra mažesnė
- 68,6 cm (27 col.) įstrižainės žiūrimo ekrano sritis su 1920 × 1080 skiriamąja geba ir viso ekrano galimybė, kai skiriamoji geba yra mažesnė

Monitoriaus savybės yra šios:

- IPS ekranas su šviesos diodo foniniu apšvietimu;
- 60,47 cm (23,8 col.) ir 68,6 cm (27 col.) modelių ekranai yra su atsispindėjimą nuo ekrano mažinančiu filtru
- platus žiūrėjimo kampas, kad galėtumėte žiūrėti sėdėdami arba stovėdami, arba judėdami iš vieno šono į kitą;
- galimybė monitorių pakreipti, pasukti ir reguliuoti jo aukštį;
- HDMI (didelės raiškos daugialypės terpės sąsajos) ir VGA vaizdo įvadai;
- AMD "FreeSync" kvalifikuotas ekranas, dėl kurio žaidžiant kompiuterinius žaidimus matomas sklandžiai, suderintai ir be įplyšimų ekrane besikeičiantis vaizdas;
- savaiminio diegimo funkcija, jei tokia funkciją palaiko jūsų operacinė sistema;
- apsauginio troselio lizdas galinėje monitoriaus dalyje pasirinktiniam apsauginiam troseliui;
- ekrano rodinių (OSD) koregavimas keliomis kalbomis, kad būtų lengviau paruošti ir optimizuoti ekraną;
- didelės spartos skaitmeninio turinio apsauga (angl. High-Bandwidth Digital Content Protection, HDCP) naudojama su visomis skaitmeninėmis įvestimis;
- energijos taupymo funkcija, atitinkanti mažesnio energijos suvartojimo reikalavimus.

<span id="page-8-0"></span>**PASTABA:** Informaciją apie saugą ir reguliuojamuosius gaminio reikalavimus rasite dokumentų rinkinyje, skyriuje *Įspėjimai dėl gaminio*. Norėdami pasiekti naujausius savo gaminio naudotojo vadovus arba instrukcijas, eikite į<http://www.hp.com/support>ir vykdydami nurodymus susiraskite savo gaminį. Paskui pasirinkite **User Guides** (naudotojo vadovai).

### **Galiniai komponentai**

Galiniai komponentai skiriasi priklausomai nuo turimo modelio.

### **60,47 cm / 23,8 col. modelis**

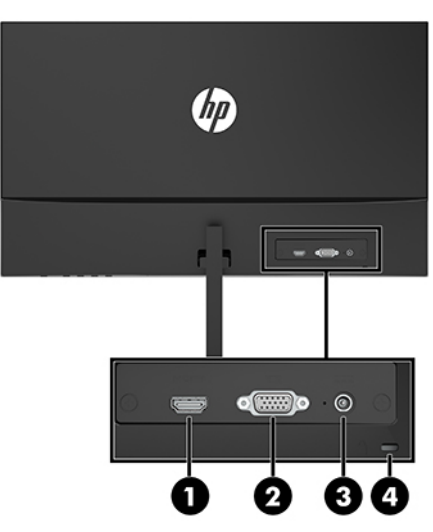

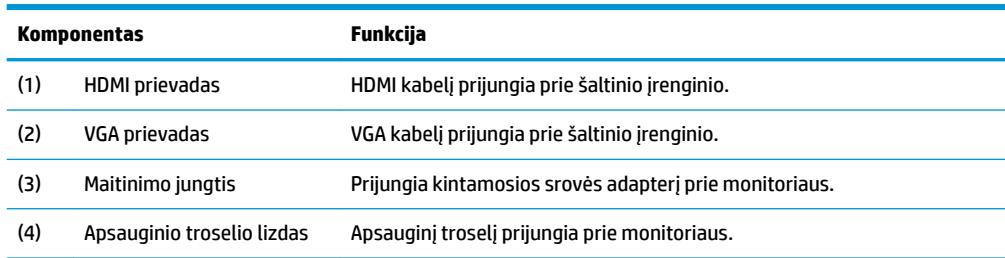

### <span id="page-9-0"></span>**68,6 cm / 27 col. modelis**

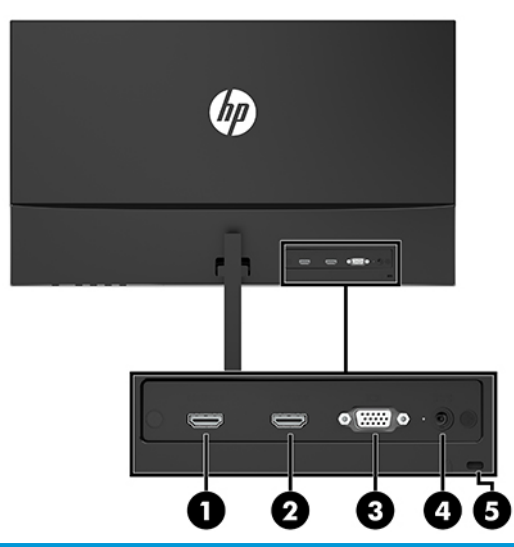

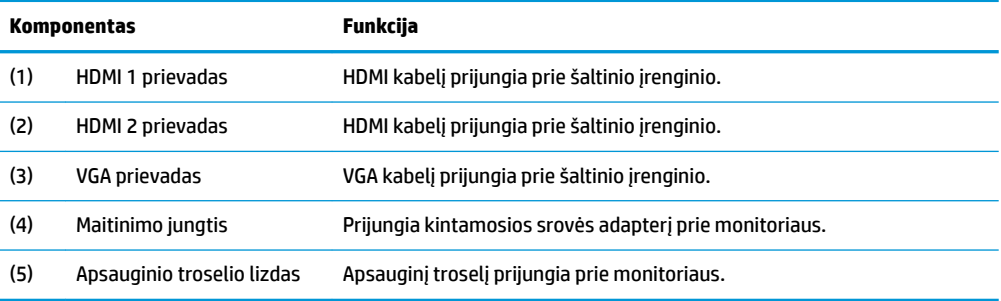

### <span id="page-10-0"></span>**Priekiniai komponentai**

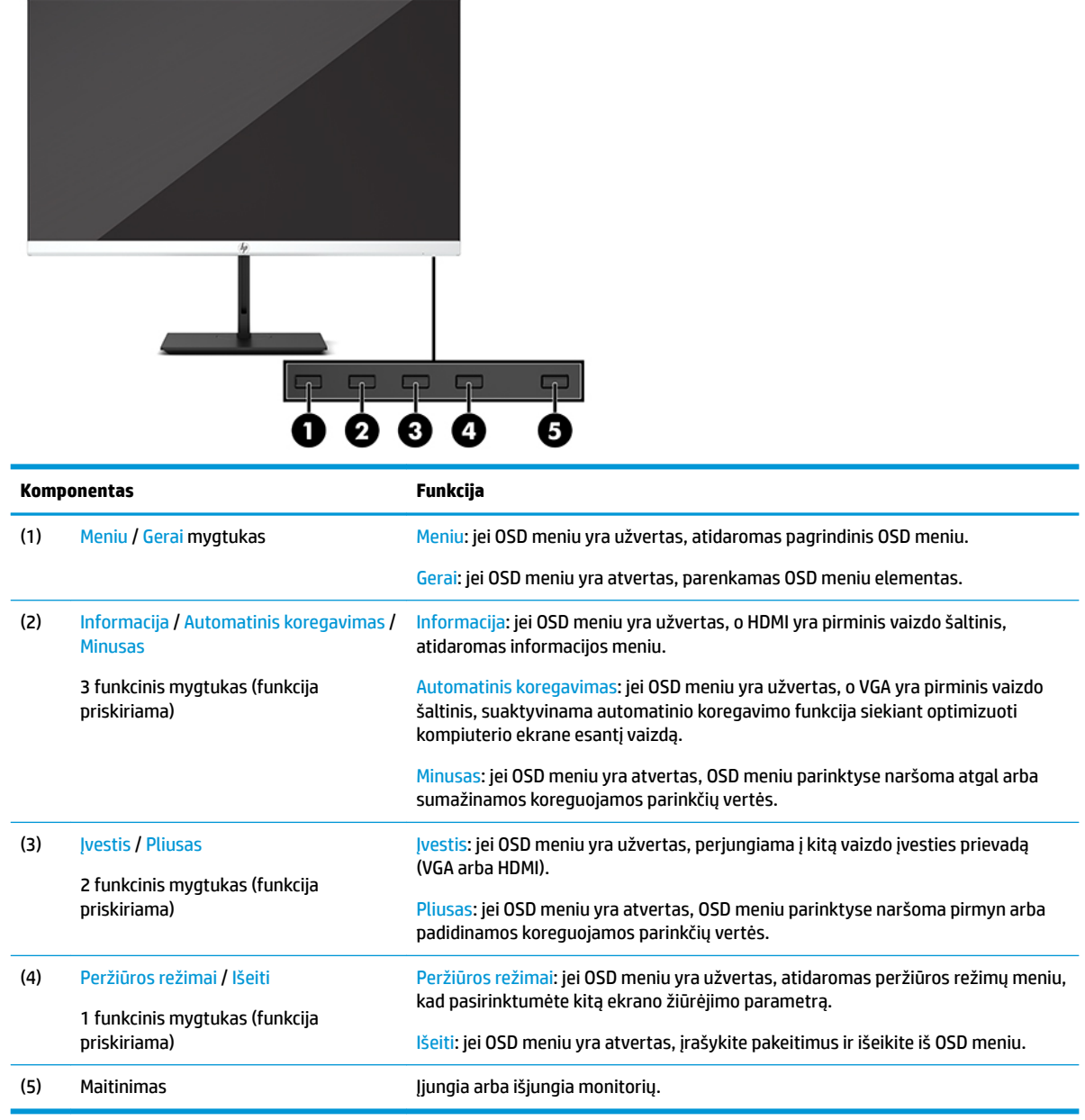

**PASTABA:** Funkcinius mygtukus OSD meniu galite sukonfigūruoti iš naujo, kad dažniausiai naudojamas operacijas galėtumėte greitai pasirinkti. Paspauskite Meniu mygtuką, kad įjungtumėte OSD meniu ir paskui pasirinkite **Menu Control** (meniu valdymas). Pasirinkite **Assign Buttons** (priskirti mygtukus) ir paskui pasirinkite vieną iš galimų mygtukui priskirti norimų parinkčių.

## <span id="page-11-0"></span>**Monitoriaus parengimas**

### **Monitoriaus stovo tvirtinimas**

- **SVARBU:** Kad monitoriaus nepažeistumėte, nelieskite skystakristalio ekrano paviršiaus. Įspaudus plokštę spalvos gali būti rodomos nevienodai arba skystieji kristalai gali blogai pasklisti. Taip atsitikus, ekranas į savo normalią būseną nebeatsistatys.
	- **1.** Paguldykite monitorių ekranu žemyn ant lygaus paviršiaus, uždengto minkštu švariu audeklu.
	- **2.** Stovo strype esančią jungtį užstumkite ant jungties galinėje monitoriaus dalyje (1). Stovo strypas spragtelėdamas užsifiksuos.
	- **3.** Pritvirtinkite stovo strypą prie stovo pado (2) taip, kad apatinėje pado ir strypo dalyje esančios rodyklės būtų sulygiuotos, pasukite stovo padą (3) į kairę ir paskui pritvirtinkite stovo padą prie stovo strypo įsukdami du varžtus (4).

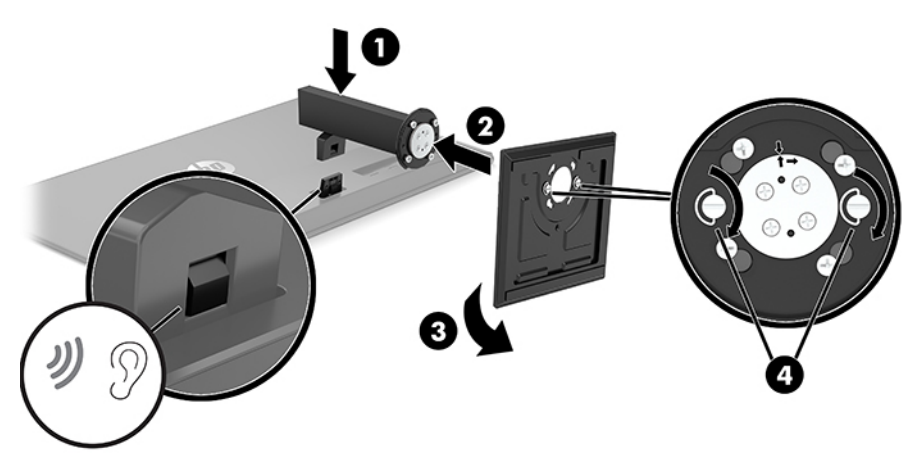

### <span id="page-12-0"></span>**Kabelių jungimas**

- **1.** Pastatykite monitorių patogioje ir gerai vėdinamoje vietoje šalia kompiuterio.
- **2.** Prijunkite vaizdo signalo kabelį.
	- **<sup>2</sup> PASTABA:** Monitorius automatiškai nustato, per kuriuos įvadus siunčiami vaizdo signalai. Įvadus galima pasirinkti paspaudžiant mygtuką Meniu, kad įsijungtų ekrano rodinių (OSD) meniu ir paskui pasirenkant **Input Control** (įvesties valdiklis).
		- Vieną VGA kabelio galą prijunkite prie galinėje monitoriaus dalyje esančio VGA prievado, o kitą prie šaltinio įrenginio VGA prievado.

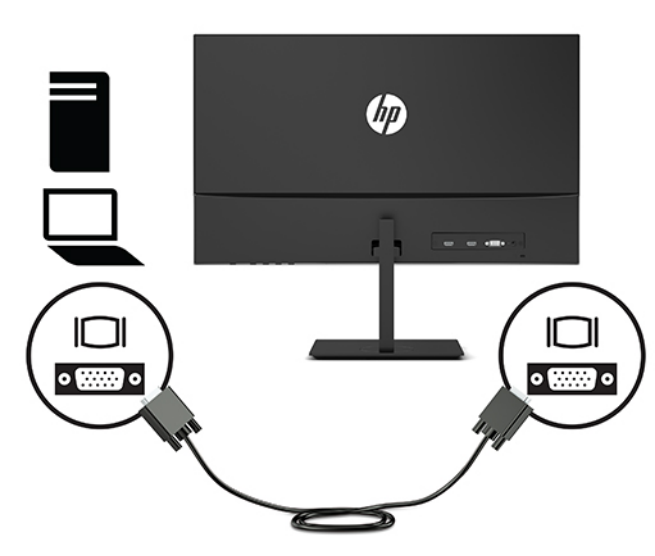

Vieną HDMI kabelio galą prijunkite prie galinėje monitoriaus dalyje esančio HDMI prievado, o kitą – prie šaltinio įrenginio HDMI prievado.

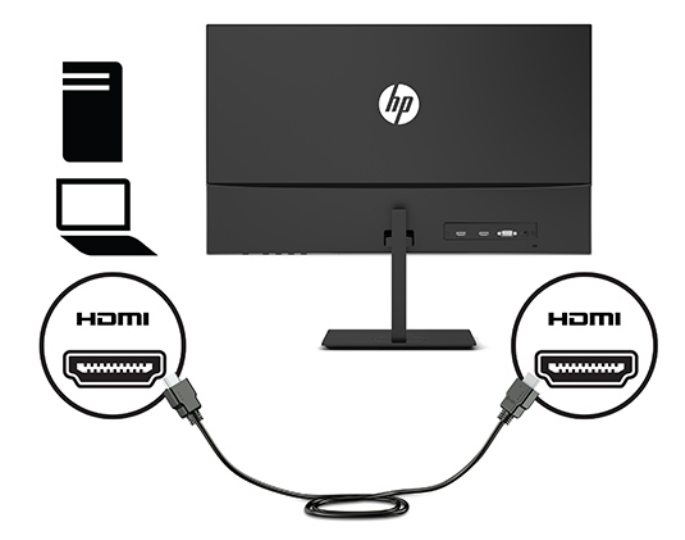

**3.** Vieną kintamosios srovės maitinimo laido galą prijunkite prie kintamosios srovės adapterio (1), o kitą – prie įžeminto kintamosios srovės lizdo (2). Paskui apvalų kintamosios srovės adapterio galiuką prijunkite prie monitoriaus maitinimo jungties (3).

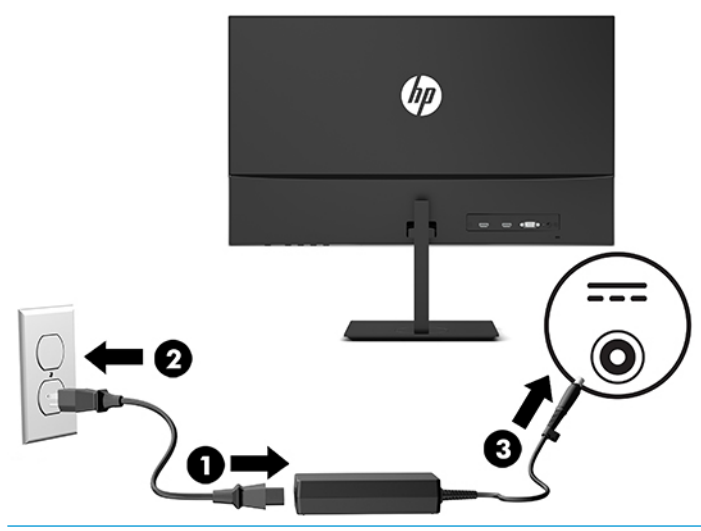

**A PERSPĖJIMAS!** Kad išvengtumėte elektros šoko ir nesugadintumėte įrangos:

Būtinai visada naudokite kintamosios srovės maitinimo laido įžeminimo kontaktą. Įžeminimo kontaktas yra svarbus saugos elementas.

Kintamosios srovės maitinimo laido kištuką įkiškite į visada lengvai pasiekiamą įžemintą kintamosios srovės lizdą.

Įrangą nuo elektros tinklo atjunkite iš kintamosios srovės lizdo ištraukdami kintamosios srovės maitinimo laidą.

Saugumo sumetimais ant maitinimo laidų ar kabelių nieko nedėkite. Laidus tvarkingai nuveskite, kad ant jų kas nors netyčia neužliptų ir už jų neužkliūtų. Už laido ar kabelio netempkite. Kintamosios srovės maitinimo laidą atjungdami nuo kintamosios srovės lizdo, suimkite už laido kištuko.

### <span id="page-14-0"></span>**Monitoriaus reguliavimas**

Palenkite monitoriaus korpusą pirmyn arba atgal taip, kad jis būtų patogiame akių lygyje.

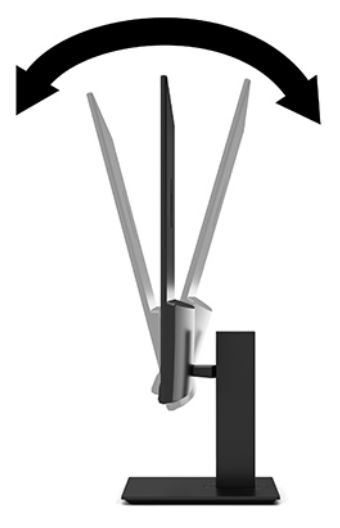

Pasukdami monitoriaus korpusą į kairę arba dešinę nustatykite geriausią žiūrėjimo kampą.

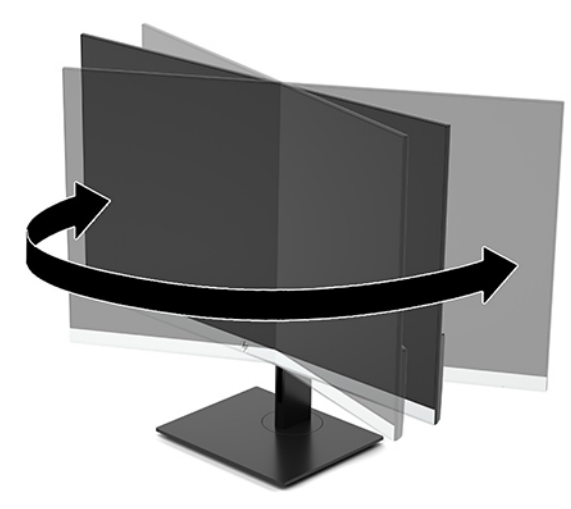

Pagal savo kompiuterį nustatykite patogų monitoriaus aukštį. Monitoriaus viršutinio dangtelio kraštas turi būti ne aukščiau kaip akių lygyje. Korekcinius lęšius nešiojantiems naudotojams gali būti patogiau monitorių nuleisti žemai ir truputį atlošti atgal. Monitorių reikėtų pareguliuoti atsižvelgiant į besikeičiančią jūsų padėtį visos darbo dienos metu.

<span id="page-15-0"></span>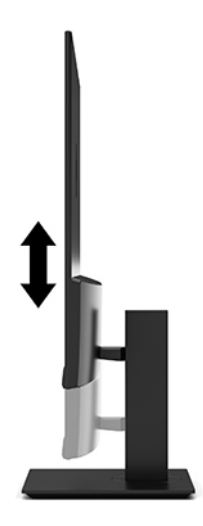

### **Monitoriaus įjungimas**

- **1.** Paspausdami kompiuterio įjungimo / išjungimo mygtuką, jį įjunkite.
- **2.** Paspausdami monitoriaus apačioje esantį įjungimo / išjungimo mygtuką, jį įjunkite.

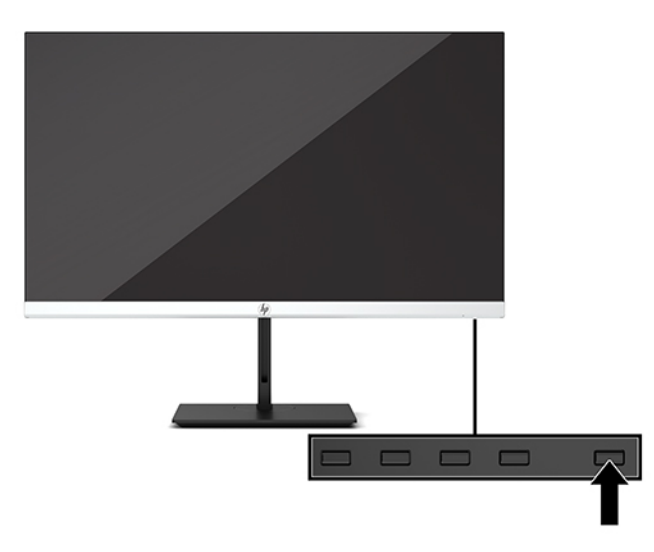

- **SVARBU:** Jei monitoriuje, jo nenaudojant, 12 ar daugiau valandų iš eilės rodomas tas pats statinis vaizdas, gali atsirasti ekrano išdegimas. Norėdami ekraną apsaugoti nuo išdegimo, turite visada suaktyvinti ekrano užsklandos programą arba monitorių išjungti, kai jo nenaudojate ilgą laiką. Vaizdo sulaikymas gali pasireikšti visuose skystakristaliuose ekranuose. Monitoriaus ekrano išdegimo HP garantija nepadengia.
- **PASTABA:** Jei paspaudus įjungimo / išjungimo mygtuką niekas nevyksta, vadinasi, gali būti suaktyvinta įjungimo / išjungimo mygtuko blokavimo funkcija. Norėdami šią funkciją išjungti, paspauskite ir 10 sekundžių palaikykite paspaustą monitoriaus įjungimo / išjungimo mygtuką.
- **<sup>2</sup> PASTABA:** Energijos tiekimo lemputę galite išjungti OSD meniu. Paspauskite Meniu mygtuką, kad įjungtumėte OSD meniu ir paskui pasirinkite **Energijos valdymas**. Pasirinkite **Maitinimo LED** ir paskui pasirinkite **Išjungti**.

Monitorių pirmą kartą įjungus, penkias sekundes rodomas monitoriaus būsenos pranešimas. Pranešime nurodoma, kuri įvestis yra šiuo metu aktyvus signalas ir taip pat nurodomas automatinio šaltinio perjungimo <span id="page-16-0"></span>parametras (įjungta arba išjungta; numatytasis parametras – įjungta), dabartinė iš anksto nustatyta ekrano skiriamoji geba ir rekomenduojama iš anksto nustatyta ekrano skiriamoji geba.

Monitorius automatiškai nuskaitydamas signalų įvestis suranda aktyvią įvestį ir tą įvestį naudoja ekranui.

### **HP politika dėl vandenženklių ir vaizdo sulaikymo**

IPS monitorių modeliai pagaminti su IPS (tarpplokštinio keitimo) ekrano technologija, dėl kurios žiūrėjimo kampas ypač platus, o vaizdo kokybė itin gera. IPS monitoriai tinkami įvairioms pažangios vaizdo kokybės programoms. Ši ekrano plokščių technologija nėra tinkama programoms, ilgą laiko tarpą rodančioms statinius, nejudančius ar fiksuotus vaizdus ir nenaudojančioms ekrano užsklandos. Šio tipo programos gali apimti stebėjimą vaizdo kameromis, vaizdo žaidimus, rinkodaros logotipus ir šablonus, kurie ekrane rodomi ilgą laiką. Dėl statinių vaizdų gali atsirasti vaizdo sulaikymas, kuris monitoriaus ekrane gali atrodyti kaip dėmės ar vandenženkliai.

Monitoriaus ekrano išdegimo HP garantija nepadengia. Kad vaizdas nebūtų sulaikomas, išjunkite nenaudojamą monitorių arba, jei jūsų sistema leidžia, pakeiskite maitinimo nuostatas, kad monitorius išsijungtų, kai sistema nėra naudojama.

### **Apsauginio troselio pritvirtinimas**

Naudodami iš HP įsigyjamą pasirinktinį apsauginį troselį, monitorių galite pritvirtinti prie nejudinamo objekto. Spynelę uždėti ir nuimti galite pridėtu rakteliu.

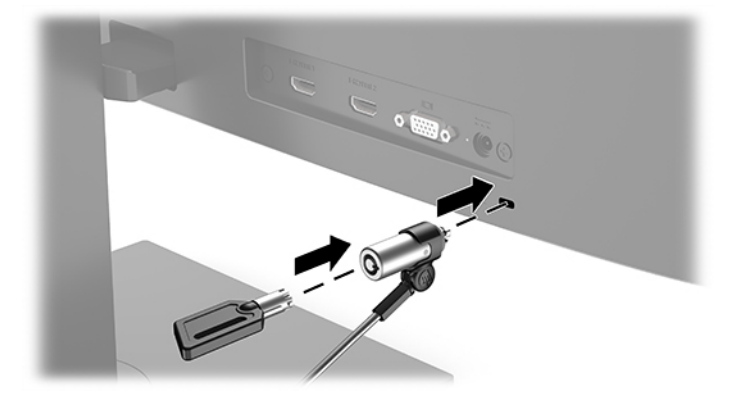

# <span id="page-17-0"></span>**2 Monitoriaus naudojimas**

## **Programinė įranga ir priemonės**

Į kompiuterį iš <http://www.hp.com/support> galite atsisiųsti ir įdiegti toliau išvardytus failus.

- INF (informacijos) failą
- ICM (vaizdo spalvų atitikimo) failus (po vieną kiekvienai kalibruotai spalvų erdvei)

### **Informacijos failas**

INF failas apibūdina operacinės sistemos "Windows®" naudojamus monitoriaus šaltinius, kad būtų užtikrintas monitoriaus suderinamumas su kompiuterio grafikos adapteriu.

Šis monitoriaus yra suderinamas su "Windows" savaiminio diegimo funkcija, todėl monitorius reikiamai veiks INF failo neįdiegus. Kad monitorius būtų suderinamas su savaiminio diegimo funkcija, kompiuteryje turi būti su VESA DDC2 suderinama grafikos plokštė, o monitorius turi būti jungiamas tiesiogiai prie grafikos plokštės. Savaiminio diegimo funkcija neveikia naudojant atskirą BNC tipo jungtį arba skirstomąjį buferį / dėžę.

### **Vaizdo spalvų atitikimo failas**

ICM failai yra duomenų failai, naudojami kartu su grafikos programomis siekiant užtikrinti nuolatinį spalvų iš monitoriaus ekrano į spausdintuvą arba iš skaitytuvo į monitoriaus ekraną atitikimą. Šis failas suaktyvinamas šią funkciją palaikančiose grafikos programose.

**PASTABA:** ICM spalvų profilis sudarytas pagal Tarptautinio spalvų konsorciumo (ICC) profilio formato specifikacijas.

## <span id="page-18-0"></span>**Ekrano rodinių (OSD) meniu naudojimas**

Naudokite ekrano rodinių (OSD) meniu norėdami pakoreguoti monitoriaus ekrano vaizdą pagal savo pageidavimus. OSD meniu pasiekti ir pakoreguoti galite naudodami monitoriaus priekinio lankelio apačioje esančius mygtukus.

Norėdami pasiekti OSD meniu ir pakoreguoti jo parinktis, atlikite šiuos veiksmus:

- **1.** Jei monitorius dar neįjungtas, paspauskite įjungimo / išjungimo mygtuką ir jį įjunkite.
- **2.** Norėdami pasiekti OSD meniu paspauskite Meniu mygtuką, kad atidarytumėte OSD meniu.
- **3.** Naudodami tris funkcinius mygtukus susiraskite, pasirinkite ir pakoreguokite meniu parinktis. Ekraninių mygtukų žymės skiriasi priklausomai nuo to, kuris meniu ar submeniu tuo metu aktyvus.

Toliau pateiktoje lentelėje išvardytos meniu parinktys OSD pagrindiniame meniu.

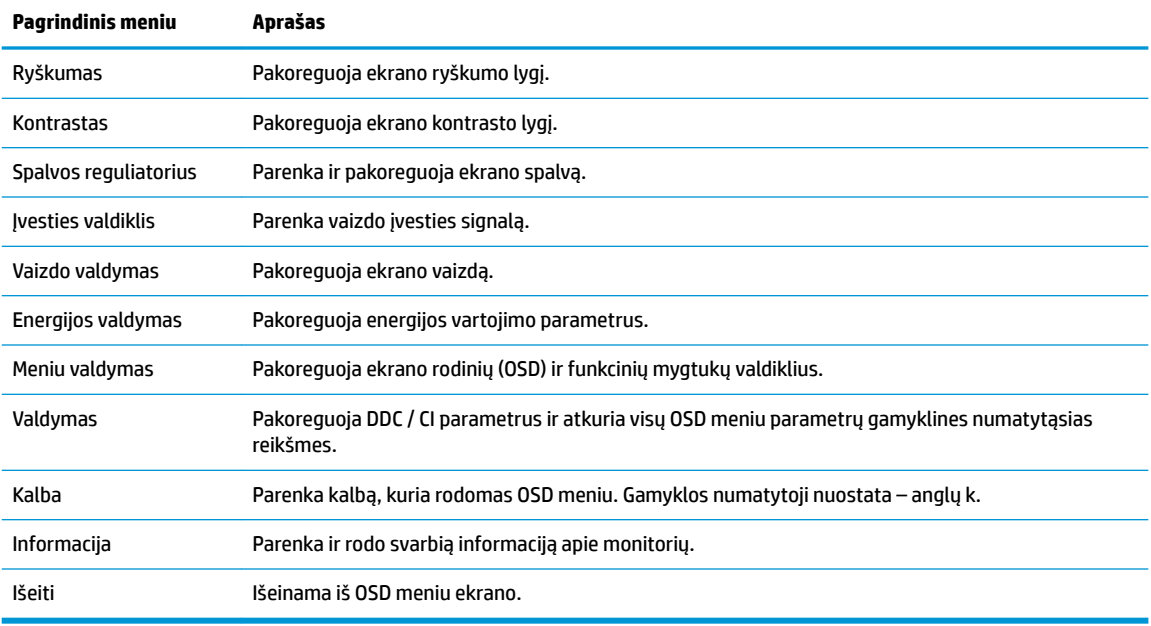

**PASTABA:** Norėdami peržiūrėti OSD meniu modeliavimo programą, apsilankykite "HP Customer Self Repair Services Media Library" adresu <http://www.hp.com/go/sml>.

## **Automatinio miego režimo naudojimas**

Monitorius palaiko OSD meniu parinktį "Automatinis miego režimo įjungimas", kurią naudodami galite įjungi arba išjungti monitoriaus mažesnio elektros energijos tiekimo būseną. Kai automatinis miego režimas yra įjungtas (pagal numatytuosius parametrus), monitorius persijungs į mažesnio elektros energijos tiekimo būseną, kai pagrindinis kompiuteris perduos mažos galios režimo signalą (nesant horizontaliosios arba vertikaliosios sinchronizacijos signalui).

Įsijungus mažesnio elektros energijos tiekimo būsenai (miego režimui) monitoriaus ekranas yra tuščias, foninis apšvietimas išjungiamas, o energijos tiekimo lemputė šviečia geltona spalva. Veikdamas šioje mažesnio elektros energijos tiekimo būsenoje monitorius naudoja 0,3 W elektros energijos. Monitorius iš miego režimo bus suaktyvintas, kai pagrindinis kompiuteris į monitorių perduos aktyvų signalą (pvz., jei suaktyvinsite pelę arba klaviatūrą).

<span id="page-19-0"></span>Automatinį miego režimą galite išjungti OSD meniu. Paspauskite Meniu mygtuką, kad atidarytumėte OSD meniu ir paskui pasirinkite **Energijos valdymas**, pasirinkite **Automatinis miego režimo įjungimas** ir paskui pasirinkite **Išjungti**.

## **Neryškios mėlynos šviesos režimo reguliavimo pasirinkimas**

Sumažinus iš monitoriaus sklindančią mėlyną šviesą, į akis šviečia silpnesnė mėlyna šviesa. HP monitoriuose yra parametrai skleidžiamai mėlynai šviesai sumažinti, kad jums ką nors žiūrint ekrane, vaizdas būtų daug ramesnis ir ne toks stimuliuojantis. Norėdami monitoriuje nustatyti patogią žiūrėjimo šviesą, atlikite toliau nurodytus veiksmus.

- **1.** Paspauskite žiūrėjimo režimų mygtuką, kad atidarytumėte žiūrėjimo režimų meniu arba paspauskite Meniu mygtuką, pasirinkite **Color Control** (spalvos reguliatorius) ir paskui pasirinkite **Viewing Modes**  (žiūrėjimo režimai).
- **2.** Pasirinkite pageidaujamą parametrą:
	- **Low Blue Light** (silpna mėlyna šviesa, patvirtinta TUV): susilpnina mėlyną šviesą, kad akims būtų patogiau.
	- **Night** (naktis): monitoriuje nustato silpniausią mėlyną šviesą.
	- **Reading** (skaitymas): optimizuoja mėlyną šviesą ir šviesumą, kad būtų patogu į ekraną žiūrėti viduje.
- **3.** Pasirinkite **Save and Return** (įrašyti ir grįžti), kad išsaugotumėte savo nustatymą ir uždarykite meniu **Viewing Modes** (žiūrėjimo režimai). Pasirinkite **Atšaukti**, jei nustatymo išsaugoti nenorite.
- **4.** Pagrindiniame OSD meniu pasirinkite **Išeiti**.

**PERSPĖJIMAS!** Kad išvengtumėte sunkių sužeidimų, skaitykite *Saugaus ir patogaus darbo vadovą*. Jame aprašoma, kaip kompiuterio naudotojai turi įsirengti darbo vietą, kokia taisyklinga laikysena dirbant, taip pat rašoma apie sveikatą ir darbo įpročius. *Saugaus ir patogaus darbo vadove* taip pat pateikiama svarbi elektros ir mechaninės saugos informacija. *Saugaus ir patogaus darbo vadovą* galite rasti žiniatinklyje adresu <http://www.hp.com/ergo>.

# <span id="page-20-0"></span>**3 Palaikymas ir trikčių šalinimas**

## **Dažnai pasitaikančių problemų sprendimas**

Toliau pateiktoje lentelėje išvardytos galimos problemos, galimos kiekvienos problemos priežastys ir rekomenduojami sprendimai.

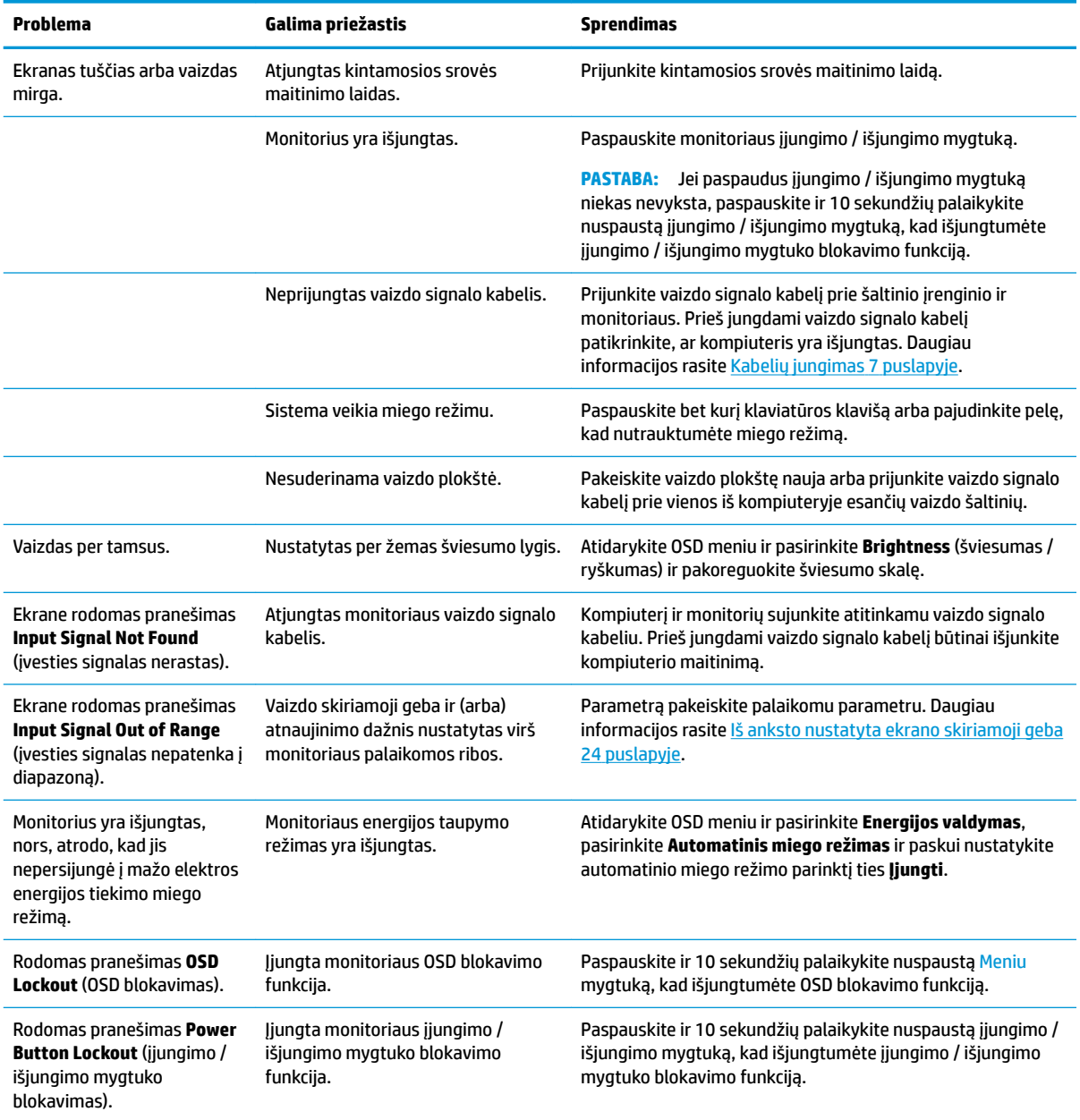

## <span id="page-21-0"></span>**Mygtukų blokavimas**

Dešimt sekundžių palaikius nuspaustą įjungimo / išjungimo mygtuką arba Meniu mygtuką, bus užblokuotas to mygtuko veikimas. Veikimą galite atkurti dar kartą dešimt sekundžių palaikydami nuspaustą mygtuką. Ši funkcija veikia tik tada, kai monitorius yra įjungtas, rodomas aktyvus signalas, o OSD meniu yra išjungtas.

## **Automatinio koregavimo funkcijos (analoginės įvesties) naudojimas**

Automatinio koregavimo funkcija automatiškai įsijungia ir bando optimizuoti jūsų ekraną esant šioms sąlygoms:

- monitoriaus sąranka;
- kompiuterio gamyklinių nuostatų atkūrimas;
- monitoriaus skiriamosios gebos keitimas.

Bet kuriuo metu įjungę OSD ir pasirinkę auto koregavimo meniu, rankiniu būdu galite optimizuoti VGA (analoginės) įvesties ekrano našumą. Apsilankę adresu [http://www.hp.com/support,](http://www.hp.com/support) galite atsisiųsti automatinio koregavimo šablono programinės įrangos priemonę.

Šios procedūros nenaudokite, jei monitorius naudoja kitą nei VGA įvestį. Jei monitorius naudoja VGA (analoginę) įvestį, atliekant šią procedūrą galima pašalinti tokias vaizdo kokybės triktis:

- netikslus arba neryškus fokusavimas;
- dvigubasis vaizdas, dryželiai arba šešėliavimas;
- blankios vertikalios juostos;
- plonos, horizontaliai judančios juostos;
- necentruotas vaizdas.

Norėdami naudoti automatinio koregavimo funkciją:

- **1.** Prieš pradėdami koreguoti, palaukite 20 minučių, kol monitorius įšils.
- **2.** Paspauskite Meniu mygtuką, kad atidarytumėte OSD meniu, pasirinkite **Image Control** (vaizdo valdymas) ir paskui pasirinkite **Auto Adjustment** (automatinis koregavimas). Jei rezultatai vis dar netenkina, procedūrą pakartokite.

<span id="page-22-0"></span>**3.** Atidarykite automatinio koregavimo priemonę. (Šią priemonę galite atsisiųsti iš [http://www.hp.com/](http://www.hp.com/support) [support](http://www.hp.com/support).) Rodomas sąrankos patikros šablonas.

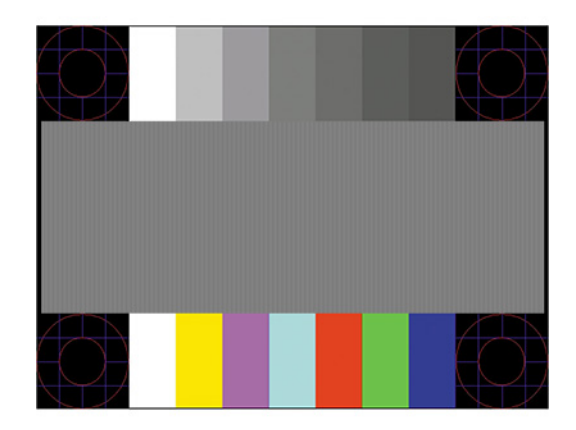

**4.** Norėdami išeiti iš patikros šablono, klaviatūroje paspauskite klavišą Esc arba bet kurį kitą klavišą.

## **Vaizdo kokybės (analoginės įvesties) optimizavimas**

Vaizdo kokybei pagerinti galima pakoreguoti du ekrano ridino valdiklius: Laikrodis ir fazė (randami OSD meniu). Šiuos valdiklius naudokite, kai automatinio koregavimo funkcija nepasiekia norimų vaizdo rezultatų.

**PASTABA:** Laikrodžio ir fazės valdiklius galima pakoreguoti tik tuo atveju, jei naudojama analoginė (VGA) įvestis. Šių valdiklių pakoreguoti negalima naudojant skaitmenines įvestis.

Pirmiausia reikia tiksliai nustatyti laikrodį, nes fazės parametrai priklauso nuo pagrindinio laikrodžio parametro.

- **Laikrodis:** padidina / sumažina vertę, pagal kurią bus sumažintos visos ekrano fone matomos vertikalios linijos arba juostos.
- **Fazė:** padidina / sumažina vertę, pagal kurią bus sumažintas vaizdo mirgėjimas arba blankumas.
- **PASTABA:** Kai naudojate valdiklius, geriausius rezultatus pasieksite naudodami automatinio koregavimo šablono programinės įrangos priemonę. Šią priemonę galite atsisiųsti iš<http://www.hp.com/support>.

Jei koreguojant laikrodžio ir fazės vertes monitoriaus vaizdas išsikraipytų, koreguokite vertes ir toliau, kol vaizdas nebepus išsikraipęs. Norėdami atkurti gamyklinius parametrus paspauskite Meniu mygtuką, kad atidarytumėte OSD meniu, pasirinkite **Valdymas**, pasirinkite **Gamyklos parametrų atkūrimas** ir paskui pasirinkite **Taip**.

Kad pašalintumėte vertikalias juostas (laikrodis):

**1.** Paspauskite Meniu mygtuką, kad atidarytumėte OSD meniu, pasirinkite **Image Control** (vaizdo valdymas) ir paskui pasirinkite **Clock and Phase** (laikrodis ir fazė).

<span id="page-23-0"></span>**2.** Pasirinkite **Clock** (laikrodis) ir paskui naudodami funkcinius monitoriaus mygtukus, ant kurių pavaizduotos rodyklės viršun ir žemyn, panaikinkite vertikalias juostas. Mygtukus spauskite lėtai, kad nepraleistumėte optimalaus koregavimo taško.

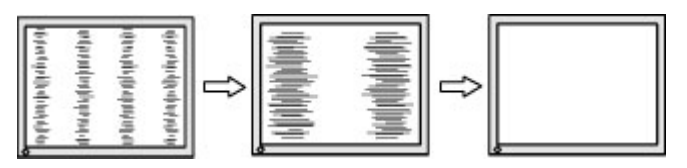

**3.** Jei pakoregavus laikrodį vaizdas yra blankus, mirgantis arba ekrane matomos juostos, pakoreguokite fazę.

Norėdami pašalinti mirgėjimą arba blankumą (fazė):

- **1.** Paspauskite Meniu mygtuką, kad atidarytumėte OSD meniu, pasirinkite **Image Control** (vaizdo valdymas) ir paskui pasirinkite **Clock and Phase** (laikrodis ir fazė).
- **2.** Pasirinkite **Phase** (fazė) ir paskui naudodami funkcinius monitoriaus mygtukus, ant kurių pavaizduotos rodyklės viršun ir žemyn, panaikinkite mirgėjimą arba blankumą. Mirgėjimo arba blankumo pašalinti gali nepavykti dėl kompiuterio arba įtaisytos grafikos valdiklio plokštės.

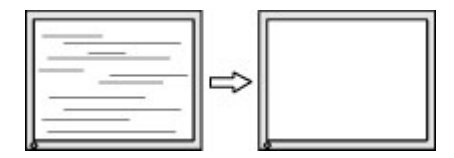

Norėdami pakoreguoti ekrano padėtį (į horizontalią arba vertikalią padėtį):

- **1.** Paspauskite Meniu mygtuką, kad atidarytumėte OSD meniu, pasirinkite **Image Control** (vaizdo valdymas) ir paskui pasirinkite **Image Position** (vaizdo padėtis).
- **2.** Paspauskite funkcinius monitoriaus mygtukus, ant kurių pavaizduotos rodyklės viršun ir žemyn, ir tinkamai nustatykite vaizdo padėtį monitoriaus ekrano srityje. Parinktis **Horizontal position**  (horizontalioji padėtis) vaizdą perkelia į kairę arba dešinę; parinktis **Vertical Position** (vertikalioji padėtis) vaizdą perkelia aukštyn arba žemyn.

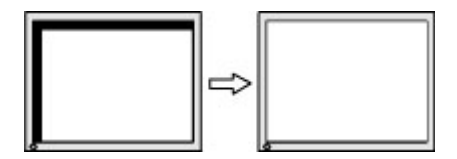

## **Susisiekimas su palaikymo tarnyba**

Norėdami išspręsti aparatinės arba programinės įrangos problemą, eikite adresu [http://www.hp.com/](http://www.hp.com/support) [support](http://www.hp.com/support). Daugiau informacijos apie gaminį, įskaitant nuorodas į diskusijų forumus ir nurodymus, kaip nustatyti ir šalinti triktis, rasite šioje svetainėje. Čia taip pat rasite informacijos, kaip susisiekti su HP ir sukurti su problema susijusį įrašą.

## **Prieš susisiekiant su techninės pagalbos skyriumi**

Jei problemos išspręsti nepavyksta pasinaudojus šiame skyriuje pateiktais patarimais, gali tekti kreiptis į techninės pagalbos skyrių. Skambindami turėkite pasiruošę šią informaciją:

- monitoriaus modelio numeri
- monitoriaus serijos numerį
- <span id="page-24-0"></span>ant sąskaitos faktūros nurodytą įsigijimo datą
- informaciją apie sąlygas, kuriomis įvyko triktis
- gautus klaidų pranešimus
- programinės įrangos konfigūraciją
- naudojamos aparatinės ir programinės įrangos pavadinimą ir versiją

## **Serijos numerio ir gaminio numerio vieta**

Serijos ir gaminio numeriai nurodyti ant monitoriaus korpuso apatinėje dalyje užklijuoto lipduko. Šių numerių gali prireikti susisiekus su HP dėl monitoriaus modelio.

**<sup>2</sup> PASTABA:** Kad galėtumėte perskaityti etiketę, ekrano korpusą gali tekti pakreipti.

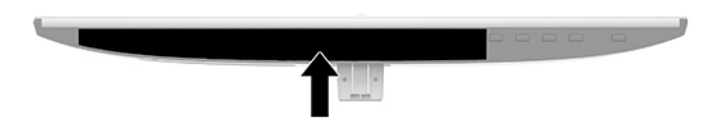

# <span id="page-25-0"></span>**4 Monitoriaus priežiūra**

## **Priežiūros rekomendacijos**

Kad monitoriaus našumas būtų didesnis, o tarnavimo laikas ilgesnis:

- Neatidarykite monitoriaus korpuso ir nemėginkite techninės priežiūros atlikti patys. Koreguokite tik tuos valdiklius, kurie yra aprašyti naudojimo instrukcijoje. Jei monitorius blogai veikia, buvo nukritę arba yra pažeistas, susisiekite su įgaliotuoju HP tiekėju, platintoju arba techninės priežiūros paslaugų teikėju.
- Naudokite tik monitoriaus lipduke / juodojoje plokštelėje nurodytą ir šiam monitoriui tinkantį maitinimo šaltinį ir jungtis.
- Užtikrinkite, kad prie kintamosios srovės lizdo prijungtų gaminių bendra vardinė srovė neviršytų kintamosios srovės lizdo vardinės srovės ir kad laidu prijungtų gaminių bendra vardinė srovė neviršytų laido vardinės srovės. Kad sužinotumėte kiekvieno įrenginio vardinę srovę (AMPS arba A), patikrinkite galios etiketes.
- Monitorių pastatykite šalia lengvai pasiekiamo elektros lizdo. Atjunkite monitorių tvirtai suimdami ir iš elektros lizdo ištraukdami jo kištuką. Niekada monitoriaus neatjunkite traukdami už laido.
- Jei monitoriaus nenaudojate išjunkite. Monitoriaus naudojimo laikas žymiai pailgės, jei naudosite ekrano užsklandos programą, o nenaudojamą monitorių išjungsite.

*PASTABA:* Monitoriaus ekrano išdegimo HP garantija nepadengia.

- Korpuse esančios angos ir skylutės skirtos monitoriui vėdinti. Šių angų negalima užblokuoti ar uždengti. Niekada į korpuso angas ar kitas skylutes nekiškite jokių daiktų.
- Būkite atsargūs, kad monitoriaus nenumestumėte ir nestatykite jo ant nestabilaus paviršiaus.
- Ant kintamosios srovės maitinimo laido nieko nestatykite. Nelaipiokite ant maitinimo laido.
- Monitorių laikykite gerai vėdinamoje vietoje, toliau nuo pernelyg stiprios šviesos, didelio karščio ar drėgmės.
- Prieš nuimdami monitoriaus stovą, monitorių turite paguldyti ekranu žemyn ant minkšto paviršiaus, ekrano nesubraižytumėte, nesugadintumėte ir nesulaužytumėte.

## **Monitoriaus valymas**

- **1.** Išjunkite monitorių ir ištraukite kintamosios srovės maitinimo laidą iš kintamosios srovės lizdo.
- **2.** Pašalinkite nuo monitoriaus dulkes nuvalydami ekraną ir korpusą švelnia, švaria ir antistatine šluoste.
- **3.** Jei nešvarumai sunkiai valosi, naudokite 50/50 vandens ir izopropilo alkoholio mišinį.
- **SVARBU:** Ant šluostės užpurkškite valiklio ant ir šia drėgna šluoste švelniai nuvalykite ekrano paviršių. Niekada valiklio nepurkškite tiesiogiai ant ekrano paviršiaus. Skystis gali nutekėti po dangteliu ir pakenkti elektronikai.

**SVARBU:** Ekranui ar korpusui valyti nenaudokite valiklių, kuriuose yra naftos produktų turinčių komponentų, pvz., benzolo, skiediklio ar bet kokių kitų lakių medžiagų. Šie chemikalai gali monitoriui pakenkti.

## <span id="page-26-0"></span>**Monitoriaus gabenimas**

Išsaugokite originalią įpakavimo dėžę. Jos gali prireikti ateityje monitorių perkeliant ar gabenant į kitą vietą.

# <span id="page-27-0"></span>**A Techniniai duomenys**

**PASTABA:** Visi techniniai duomenys žymi įprastines HP komponentų gamintojų pateikiamas specifikacijas; tikslus našumas gali būti didesnis arba mažesnis.

Jei ieškote naujausių arba papildomų šio plonojo klientinio kompiuterio techninių duomenų, eikite adresu <http://www.hp.com/go/quickspecs/>ir susiraskite savo monitoriaus modelį, o paskui – konkrečiai jūsų modeliui skirtą priemonę "QuickSpecs".

## **60,47 cm / 23,8 col. modelis**

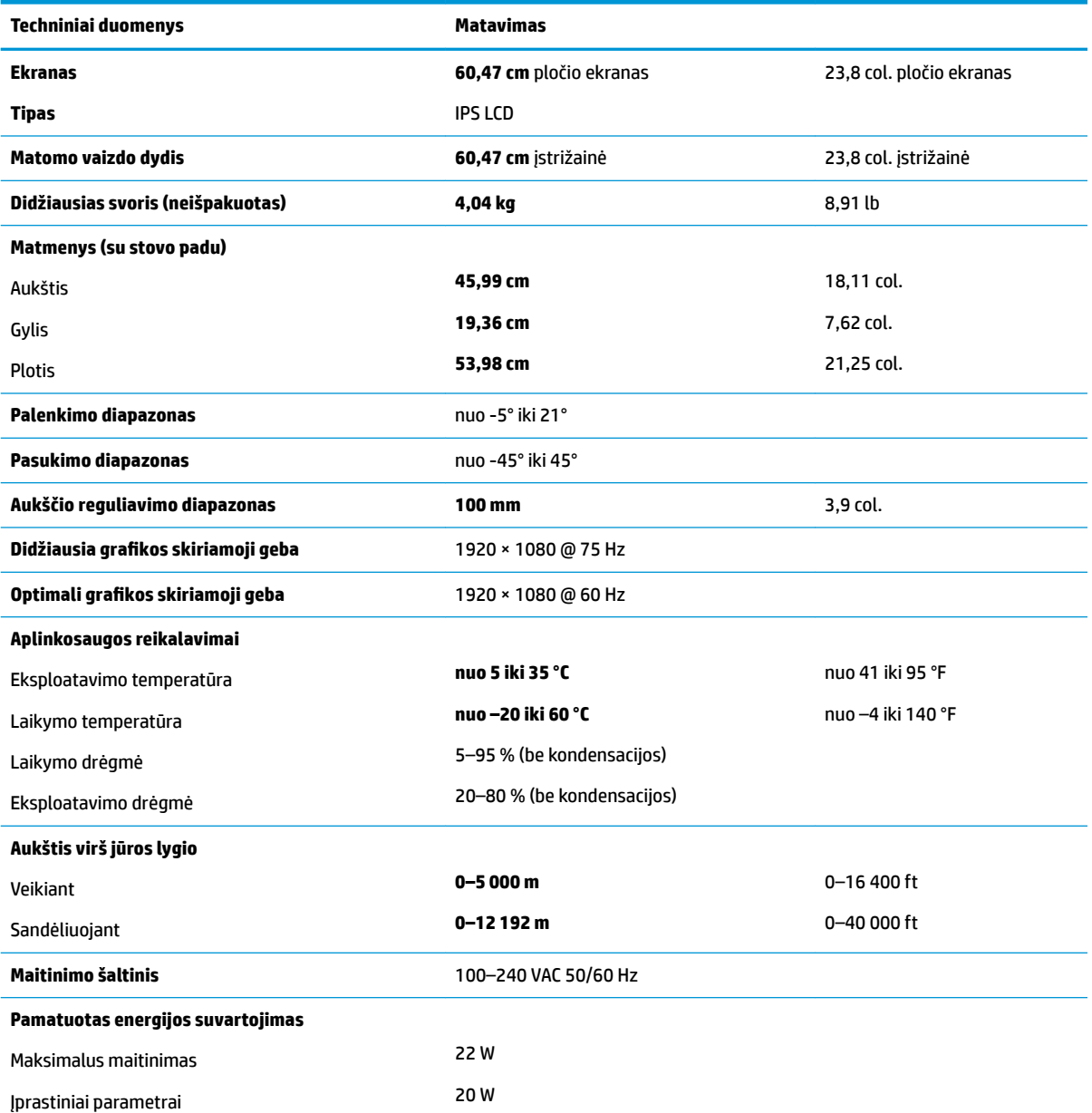

<span id="page-28-0"></span>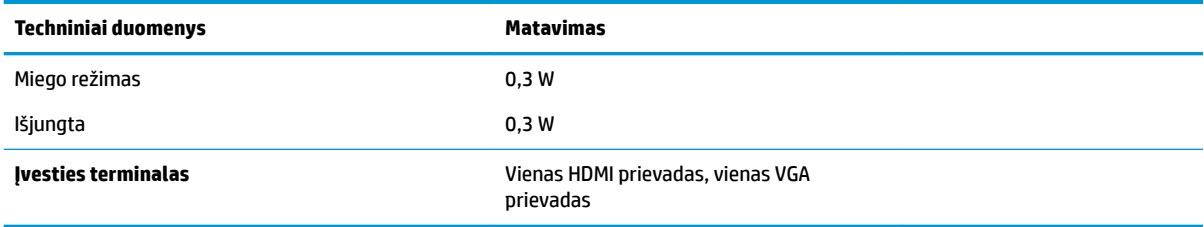

## **68,6 cm / 27 col. modelis**

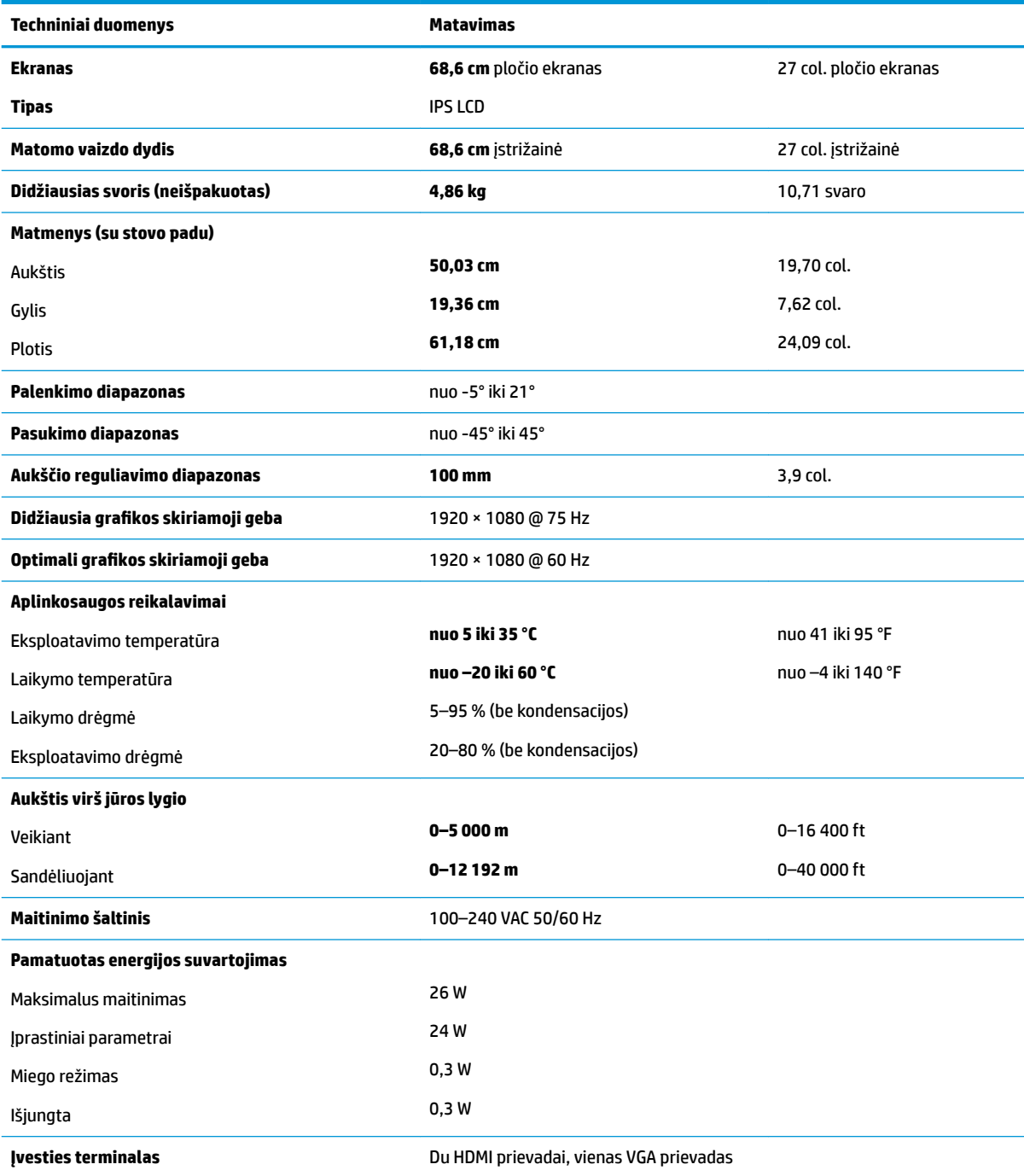

## <span id="page-29-0"></span>**Maitinimo adapteriai**

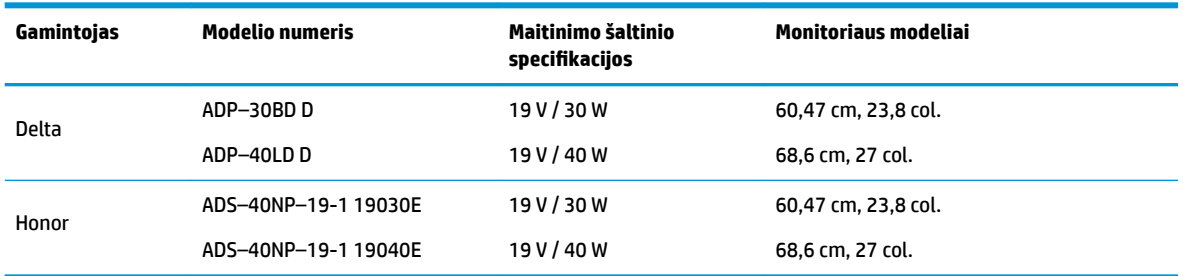

## **Iš anksto nustatyta ekrano skiriamoji geba**

Toliau pateikiamos ekrano skiriamosios gebos yra dažniausiai naudojami režimai ir yra nustatytos kaip numatytosios gamintojo nuostatos. Monitorius automatiškai atpažįsta šiuo iš anksto nustatytus režimus ir jie bus rodomi tinkamo dydžio ir ą dydį ir sucentravus ekrane.

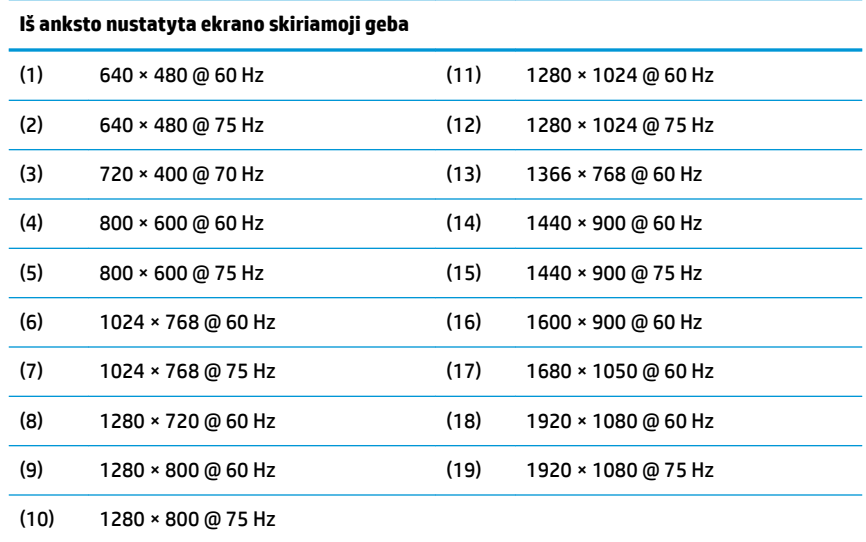

### **Naudotojo režimų įvedimas**

Esant toliau nurodytoms sąlygoms, retkarčiais vaizdo valdiklio signalas gali pareikalauti nurodyti iš anksto nenustatytą režimą:

- naudojate nestandartinį grafikos adapterį.
- iš anksto nustatyto režimo nenaudojate.

Jei taip įvyktų, jums gali tekti naudojant ekrano rodinius iš naujo pakoreguoti monitoriaus ekrano parametrus. Pakeitimus galite atlikti ir paskui į atmintį įrašyti kai kuriuos arba visus režimus. Monitoriaus automatiškai išsaugoja naująjį parametrą ir vėliau naująjį režimą atpažįsta lygiai taip pat kaip ir iš anksto nustatytą režimą. Be gamykloje nustatytų režimų papildomai galima įvesti ir išsaugoti bent 10 naudotojo režimų.

## <span id="page-30-0"></span>**Energijos taupymo funkcija**

Monitoriai palaiko mažesnio elektros energijos tiekimo būseną. Mažesnio elektros energijos tiekimo būsena bus inicijuojama tada, kai monitorius aptiks, kad nėra horizontaliosios sinchronizacijos signalo arba vertikaliosios sinchronizacijos signalo. Aptikus šiuos signalus, monitoriaus ekranas tampa tuščias, foninis apšvietimas išjungiamas, o energijos tiekimo lemputės indikatorius ima šviesti geltona spalva. Jei monitorius veikia mažesnio elektros energijos tiekimo būsena, monitorius naudoja 0,3 vato energijos. Prieš monitoriui grįžtant į įprastinio veikimo režimą, jis trumpai pašildomas.

Informaciją apie tai, kaip nustatyti energijos taupymo funkcijas (kartais vadinamas energijos valdymo priemonėmis), rasite kompiuterio vadove.

**<sup>2</sup> PASTABA:** Energijos taupymo funkcija veikia tik tuo atveju, jei monitorius prijungtas prie kompiuterio, kuriame yra energijos taupymo funkcijos.

Pasirinkdami parametrus monitoriaus energijos taupymo priemonėje, monitorių taip pat galite užprogramuoti iš anksto nustatytu laiku inicijuoti mažesnio elektros energijos tiekimo būseną. Kai gavęs monitoriaus energijos taupymo priemonės signalą monitorius inicijuoja mažesnio elektros energijos tiekimo būseną, energijos tiekimo lemputė ima šviesti geltona spalva.

# <span id="page-31-0"></span>**B Pritaikymas neįgaliesiems**

## **Pritaikymas neįgaliesiems**

HP stengiasi, kad mūsų bendrovės dalimi taptų įvairovė, įtrauktis ir darbas / gyvenimas, o tai atsispindėtų visoje mūsų veikloje. Čia pateikiami keli pavyzdžiai, kaip skirtumus panaudojame kurdami įtraukią aplinką, padedančią viso pasaulio žmonėms palaikyti ryšį pasitelkiant technologijų galimybes.

### **Reikiamų technologinių įrankių paieška**

Technologijos gali atskleisti žmogiškąjį potencialą. Pagalbinės technologijos pašalina barjerus ir padeda užtikrinti nepriklausomumą namuose, darbe ir bendruomenėje. Pagalbinės technologijos padeda didinti, palaikyti ir gerinti funkcines elektroninių ir informacinių technologijų galimybes, įskaitant stalinius ir nešiojamuosius kompiuterius, planšetinius kompiuterius, mobiliuosius telefonus, spausdintuvus ir daugiau. Daugiau informacijos žr. [Geriausių pagalbinių technologijų paieška](#page-32-0) 27 puslapyje.

### **Mūsų įsipareigojimas**

HP įsipareigojusi teikti produktus ir paslaugas, prieinamas žmonėms su negalia. Šis įsipareigojimas padeda įgyvendinti mūsų bendrovės uždavinius ir užtikrinti, kad visiems būtų prieinami technologijų teikiami privalumai.

Mūsų pritaikymo neįgaliesiems tikslas – kurti, gaminti ir platinti produktus bei siūlyti paslaugas, puikiai tinkančias visiems, įskaitant ir žmones su negalia, kuriems siūlomi atskiri įrenginiai arba įrenginiai su atitinkamais pagalbiniais priedais.

Norint pasiekti mūsų tikslą, ši Pritaikymo neįgaliesiems strategija įtvirtina septynis pagrindinius uždavinius, kurių vykdydama veiklą turi laikytis bendrovė. Tikimasi, kad visi HP vadovai ir darbuotojai palaikys šiuos uždavinius ir jų įgyvendinimą, priklausomai nuo jų vaidmenų ir atsakomybės:

- gerinti informuotumo apie pritaikymo neįgaliesiems problemas mūsų bendrovėje lygį ir suteikti darbuotojams mokymus, kurių reikia kuriant, gaminant, pardavinėjant ir pristatant neįgaliesiems prieinamus produktus ir paslaugas;
- kurti produktų ir paslaugų pritaikymo neįgaliesiems rekomendacijas ir laikyti produktų įgyvendinimo grupes atskaitingomis už šių rekomendacijų įgyvendinimą, kai tai įvykdoma išlaikant konkurencingumą, techniškai ir ekonomiškai;
- įtraukti žmones su negalia kuriant pritaikymo neįgaliesiems rekomendacijas, taip pat kuriant ir bandant produktus ir paslaugas;
- dokumentuoti pritaikymo neįgaliesiems funkcijas ir pasirūpinti, kad informacija apie mūsų produktus ir paslaugas būtų pateikiama viešai prieinama forma;
- užmegzti tarpusavio ryšius su pirmaujančiais pagalbinių technologijų ir sprendimų teikėjais;
- palaikyti išorinius ir vidinius mokslinių tyrimų ir eksperimentinės plėtros veiksmus, kuriais bus pagerintos mūsų produktams ir paslaugoms aktualios pagalbinės technologijos;
- palaikyti ir prisidėti prie pramonės standartų ir rekomendacijų dėl pritaikymo neįgaliesiems galimybių.

### <span id="page-32-0"></span>**Pritaikymo neįgaliesiems specialistų tarptautinė asociacija (IAAP)**

IAAP yra nepelno siekianti asociacija, kurios tikslas skatinti pritaikymo neįgaliesiems profesiją per darbą tinkle, švietimą ir sertifikavimą. Uždavinys – padėti pritaikymo neįgaliesiems specialistams tobulėti ir siekti karjeros, taip pat padėti organizacijoms lengviau integruoti pritaikymo neįgaliesiems galimybes į jų produktus ir infrastruktūrą.

HP yra narė steigėja, o mes prisijungėme norėdami drauge su kitomis organizacijomis plėtoti pritaikymo neįgaliesiems sritį. Šis įsipareigojimas palaiko mūsų bendrovės tikslą dėl pritaikymo neįgaliesiems kurti, gaminti ir pardavinėti produktus ir paslaugas, kuriuos puikiai gali naudoti žmonės su negalia.

IAAP įtvirtins mūsų profesiją, visame pasaulyje suvienydama asmenis, studentus ir organizacijas, kad vieni iš kitų galėtų pasimokyti. Jei norite sužinoti daugiau, apsilankykite<http://www.accessibilityassociation.org>ir prisijunkite prie interneto bendruomenės, užsiregistruokite naujienlaiškiams ir sužinokite apie narystės galimybes.

### **Geriausių pagalbinių technologijų paieška**

Visi, įskaitant žmones su negalia arba dėl amžiaus apribojimų patiriančius asmenis, turėtų turėti galimybę bendrauti, išreikšti save ir palaikyti ryšį su pasauliu, naudodami technologijas. HP įsipareigojusi didinti informuotumą apie pritaikymo neįgaliesiems galimybes bendrovėje, taip pat tarp mūsų klientų ir partnerių. Ar tai būtų didelio dydžio šriftai, kuriuos lengva perskaityti, balso atpažinimas, leidžiantis nenaudoti rankų, ar bet kuri kita pagalbinė technologija, gelbstinti konkrečiu atveju, – HP produktų naudojimą palengvina daugybė įvairių pagalbinių technologijų. Kaip galite pasirinkti?

#### **Savo poreikių vertinimas**

Technologijos gali atskleisti jūsų potencialą. Pagalbinės technologijos pašalina barjerus ir padeda užtikrinti nepriklausomumą namuose, darbe ir bendruomenėje. Pagalbinės technologijos (AT) padeda didinti, palaikyti ir gerinti funkcines elektroninių ir informacinių technologijų galimybes, įskaitant stalinius ir nešiojamuosius kompiuterius, planšetinius kompiuterius, mobiliuosius telefonus, spausdintuvus ir daugiau.

Galite rinktis iš daugybės AT produktų. Jūsų AT vertinimas turėtų suteikti galimybę įvertinti kelis produktus, atsakyti į klausimus ir padėti lengviau pasirinkti geriausią sprendimą jūsų atveju. Pastebėsite, kad AT vertinimus atlikti kvalifikuoti specialistai dirba įvairiose srityse, tame tarpe licencijuoti ar sertifikuoti fizinės terapijos, profesinės terapijos, šnekos / kalbos patologijų ir kitose kompetencijos srityse. Be to, vertinimui naudingos informacijos gali suteikti ir kiti asmenys, nors nėra sertifikuoti ar licencijuoti. Turėtumėte sužinoti apie asmens patirtį, kompetenciją ir mokesčius, kad nustatytumėte, ar jie atitinka jūsų poreikius.

#### **HP asmeninių kompiuterių ir planšetinių produktų pritaikymas neįgaliesiems**

Toliau pateiktos nuorodos suteikia informacijos apie neįgaliesiems pritaikytas funkcijas ir pagalbines technologijas (jei taikytina), pritaikytas įvairiuose HP produktuose. Tie ištekliai padės pasirinkti konkrečias pagalbinių technologijų funkcijas ir produktą (-us), labiausiai tinkantį (-ius) jūsų atveju.

- "HP Elite x3" pritaikymo nejgaliesiems galimybės ("Windows 10 Mobile")
- [HP asmeniniai kompiuteriai "Windows 7" pritaikymo neįgaliesiems galimybės](http://support.hp.com/us-en/document/c03543992)
- [HP asmeniniai kompiuteriai "Windows 8" pritaikymo neįgaliesiems galimybės](http://support.hp.com/us-en/document/c03672465)
- [HP asmeniniai kompiuteriai "Windows 10" pritaikymo neįgaliesiems galimybės](http://support.hp.com/us-en/document/c04763942)
- "HP Slate 7" planšetiniai kompiuteriai pritaikymo neįgaliesiems funkcijų įjungimas HP planšetiniame [kompiuteryje \("Android 4.1" / "Jelly Bean"\)](http://support.hp.com/us-en/document/c03678316)
- "HP SlateBook" kompiuteriai pritaikymo neįgaliesiems funkcijų jįungimas ("Android" 4.3, 4.2 / "Jelly [Bean"\)](http://support.hp.com/us-en/document/c03790408)
- <span id="page-33-0"></span>"HP Chromebook" kompiuteriai – pritaikymo neįgaliesiems funkcijų įjungimas "HP Chromebook" arba ["Chromebox" \("Chrome" OS\)](http://support.hp.com/us-en/document/c03664517)
- ["HP Shopping" išoriniai įrenginiai HP produktams](http://store.hp.com/us/en/ContentView?eSpotName=Accessories&storeId=10151&langId=-1&catalogId=10051)

Jei reikia papildomos pagalbos dėl pritaikymo neįgaliesiems funkcijų jūsų HP produkte, žr. [Kreipimasis į](#page-37-0)  [palaikymo tarnybą](#page-37-0) 32 puslapyje.

Papildomos nuorodos į išorinius partnerius ir tiekėjus, galinčios suteikti papildomos pagalbos:

- ["Microsoft" pritaikymo neįgaliesiems informacija \("Windows 7", "Windows 8", "Windows 10", "Microsoft](http://www.microsoft.com/enable) Office")
- ["Google" produktų pritaikymo neįgaliesiems informacija \("Android", "Chrome", "Google Apps"\)](http://www.google.com/accessibility/products)
- [Pagal negalios tipą surūšiuotos pagalbinės technologijos](http://www8.hp.com/us/en/hp-information/accessibility-aging/at-product-impairment.html)
- [Pagal produkto tipą surūšiuotos pagalbinės technologijos](http://www8.hp.com/us/en/hp-information/accessibility-aging/at-product-type.html)
- [Pagalbinių technologijų pardavėjai su produktų aprašymais](http://www8.hp.com/us/en/hp-information/accessibility-aging/at-product-descriptions.html)
- [Pagalbinių technologijų pramonės asociacija \(ATIA\)](http://www.atia.org/)

## **Standartai ir teisės aktai**

### **Standartai**

Federalinio pirkimo reglamento (FAR) standartų 508 skyrių parengė JAV prieinamumo taryba, siekdama spręsti problemą dėl prieigos prie informacijos ir ryšio technologijų (ICT) žmonėms su fizine, sensorine ar kognityvine negalia. Standartai apima įvairių tipų technologijoms būdingus techninius kriterijus, taip pat efektyvumo reikalavimus, kuriais dėmesys skiriamas konkrečių produktų funkcinėms galimybėms. Konkretūs kriterijai apima programinės įrangos programas ir operacines sistemas, žiniatinklyje pateiktą informaciją ir programas, kompiuterius, telekomunikacijų produktus, vaizdo įrašus ir multimediją, taip pat autonomiškus uždarus produktus.

#### **Įgaliojimas 376 – EN 301 549**

Kaip internetinio įrankių komplekto viešiesiems ICT produktų pirkimams pagrindą, EN 301 549 standartą sukūrė Europos Sąjunga pagal Įgaliojimą 376. Standarte apibrėžiami ICT produktams ir paslaugoms taikomi funkcinio pritaikymo neįgaliesiems reikalavimai, taip pat kiekvieno pritaikymo neįgaliesiems reikalavimo tikrinimo procedūrų ir vertinimo metodologijos aprašymas.

#### **Žiniatinklio turinio pritaikymo neįgaliesiems rekomendacijos (WCAG)**

Žiniatinklio turinio pritaikymo neįgaliesiems rekomendacijos (WCAG) iš W3C žiniatinklio pritaikymo neįgaliesiems iniciatyvos (WAI) padeda žiniatinklio dizaineriams ir kūrėjams kurti svetaines, geriau atitinkančias žmonių su negalia ar asmenų, patiriantiems apribojimų dėl amžiaus, poreikius. WCAG gerina visapusišką žiniatinklio turinio (teksto, vaizdų, garso ir vaizdo įrašų) ir žiniatinklio programų pritaikymą neįgaliesiems. WCAG galima tiksliai patikrinti, jas lengva suprasti ir naudoti, be to, tai suteikia galimybę žiniatinklio kūrėjams lanksčiai diegti naujoves. WCAG 2.0 patvirtinta ir pagal [ISO/IEC 40500:2012.](http://www.iso.org/iso/iso_catalogue/catalogue_tc/catalogue_detail.htm?csnumber=58625/)

WCAG konkrečiai sprendžia problemas dėl barjerų, trukdančių mėgautis žiniatinklio patirtimi asmenims su regėjimo, klausos, fizine, kognityvine ir neurologine negalia, taip pat vyresniems žiniatinklio naudotojams su pritaikymo neįgaliesiems poreikiais. WCAG 2.0 pateikiamos pritaikymo neįgaliesiems turinio charakteristikos.

- <span id="page-34-0"></span>● **Suvokiamas** (pavyzdžiui, pateikiant teksto alternatyvas vaizdams, garso titrus, pritaikant pristatymą ir spalvų kontrastą)
- **Lengvai naudojamas** (užtikrinant geresnę klaviatūros prieigą, spalvų kontrastą, įvesties laiką, užsikirtimo išvengimą ir lengvą naršymą)
- **Suprantamas** (užtikrinant įskaitomumą, nuspėjamumą ir pagalbą dėl įvesties)
- **Patikimas** (pavyzdžiui, užtikrinant suderinamumą su pagalbinėmis technologijomis)

### **Teisės aktai ir reglamentai**

IT ir informacijos pritaikymas neįgaliesiems tapo vis didesnės svarbos sritimi rengiant teisės aktus. Šiame skyriuje pateikiamos nuorodos į informaciją apie pagrindinius teisės aktus, reglamentus ir standartus.

- [Jungtinės Valstijos](http://www8.hp.com/us/en/hp-information/accessibility-aging/legislation-regulation.html#united-states)
- [Kanada](http://www8.hp.com/us/en/hp-information/accessibility-aging/legislation-regulation.html#canada)
- **[Europa](http://www8.hp.com/us/en/hp-information/accessibility-aging/legislation-regulation.html#europe)**
- [Jungtinė Karalystė](http://www8.hp.com/us/en/hp-information/accessibility-aging/legislation-regulation.html#united-kingdom)
- **[Australija](http://www8.hp.com/us/en/hp-information/accessibility-aging/legislation-regulation.html#australia)**
- **[Visas pasaulis](http://www8.hp.com/us/en/hp-information/accessibility-aging/legislation-regulation.html#worldwide)**

#### **Jungtinės Valstijos**

Reabilitacijos akto 508 skyriuje nurodoma, kad agentūros turi nustatyti, kurie standartai taikomi ICT pirkimams, atlikti rinkos tyrimą ir nustatyti neįgaliesiems pritaikytų produktų ir paslaugų prieinamumą bei dokumentuose įrašyti jų rinkos tyrimų rezultatus. Toliau nurodytuose šaltiniuose pateikiama pagalbos dėl 508 skyriaus reikalavimų laikymosi.

- [www.section508.gov](https://www.section508.gov/)
- ["Buy Accessible"](https://buyaccessible.gov)

JAV prieigos taryba šiuo metu atnaujina 508 skyriaus standartus. Šiomis pastangomis siekiama įtraukti naujas technologijas ir kitas sritis, kuriose reikia pakeisti standartus. Daugiau informacijos rasite [508 skyriuje](http://www.access-board.gov/guidelines-and-standards/communications-and-it/about-the-ict-refresh)  ["Atnaujinimas".](http://www.access-board.gov/guidelines-and-standards/communications-and-it/about-the-ict-refresh)

Telekomunikacijų akto 255 skyriuje reikalaujama, kad telekomunikacijų produktai ir paslaugos būtų prieinami žmonėms su negalia. FCC taisyklės apima visą aparatūrą ir programinės įrangos telefonų tinklo įrangą bei telekomunikacijų įrangą, naudojamą namuose arba biure. Prie tokios įrangos priskiriami telefonai, belaidžiai telefonai, fakso įrenginiai, autoatsakikliai ir pranešimų gavikliai. Be to, FCC taisyklės apima pagrindines ir specialiąsias telekomunikacijų paslaugas, įskaitant įprastinius telefoninius skambučius, skambučių laukimą, greitąjį rinkimą, skambučio nukreipimą, kompiuterinę katalogų pagalbą, skambučių stebėjimą, skambinančiojo identifikavima, skambučio sekimą ir pakartotinį rinkimą, taip pat balso paštą ir interaktyvias balso atsako sistemas, kurios skambinančiam pateikia pasirinkimų meniu. Norėdami gauti daugiau informacijos, eikite į [Federalinės ryšių komisijos 255 skyriaus informaciją](http://www.fcc.gov/guides/telecommunications-access-people-disabilities).

#### **21-ojo amžiaus ryšių ir vaizdo pritaikymo neįgaliesiems aktas (CVAA)**

CVAA atnaujina federalinį ryšių įstatymą, kad pagerintų prieigą asmenims su negalia prie šiuolaikinių ryšio sistemų, atnaujindama 9-ajame ir 10-ajame dešimtmečiuose priimtus pritaikymo neįgaliesiems įstatymus, kad būtų įtrauktos naujos skaitmeninės, plačiajuostės ir mobiliojo ryšio inovacijos. Reglamentus įgyvendina FCC, jos įrašytos 47 CFR 14 ir 79 dalyse.

[FCC vadovas dėl CVAA](https://www.fcc.gov/consumers/guides/21st-century-communications-and-video-accessibility-act-cvaa)

#### <span id="page-35-0"></span>Kiti JAV teisės aktai ir iniciatyvos

[Amerikiečių su negalia aktas \(ADA\), Telekomunikacijų aktas, Reabilitacijos aktas ir kt.](http://www.ada.gov/cguide.htm)

#### **Kanada**

Pritaikymo Ontarijo gyventojams su negalia aktas buvo parengtas norint plėtoti ir įgyvendinti pritaikymo neįgaliesiems standartus, kad prekės, paslaugos ir infrastruktūra būtų prieinama Ontarijo gyventojams su negalia, taip pat norint įtraukti žmones su negalia į pritaikymo neįgaliesiems standartų kūrimo procesą. Pirmasis AODA standartas yra klientų aptarnavimo standartas; tačiau taip pat kuriami ir transporto, užimtumo, informacijos ir ryšio standartai. AODA taikomas Ontarijo vyriausybei, Teisėkūros asamblėjai, kiekvienai paskirtai viešojo sektoriaus organizacijai ir kiekvienam asmeniui ar organizacijai, kuri teikia prekes, paslaugas arba infrastruktūrą visuomenei arba kitoms trečiosioms šalims, bei kuri turi bent vieną darbuotoją Ontarijuje; pritaikymo neįgaliesiems priemonės turi būti įgyvendintos 2025 m. sausio 1 d. arba anksčiau. Jei reikia daugiau informacijos, eikite į [Pritaikymo Ontarijo gyventojams su negalia aktą \(AODA\).](http://www8.hp.com/ca/en/hp-information/accessibility-aging/canadaaoda.html)

#### **Europa**

ES 376 įgaliojimo ETSI techninė ataskaita ETSI DTR 102 612: "Žmogiškieji veiksniai (HF); išleisti Europos pritaikymo neįgaliesiems reikalavimai dėl produktų ir paslaugų viešųjų pirkimų ICT srityje (Europos Komisijos įgaliojimas M 376, 1 etapas).

Faktai Trys Europos standartizavimo organizacijos sudarė dvi lygiagrečiai dirbančias projekto komandas, kad atliktų darbą, apibrėžtą Europos Komisijos "Jgaliojime 376 dėl CEN, CENELEC ir ETSI, padedant įgyvendinti pritaikymo neįgaliesiems reikalavimus dėl produktų ir paslaugų viešųjų pirkimų ICT srityje".

ETSI TC žmogiškųjų veiksnių specialistų darbo grupė 333 sukūrė ETSI DTR 102 612. Daugiau informacijos apie STF333 atliekamą darbą (pvz., įgaliojimus, išsamių darbo užduočių specifikaciją, darbo laiko planą, ankstesnius projektus, gautų pastabų sąrašus ir susisiekimo su darbo grupe priemones) galite rasti [Specialioji](https://portal.etsi.org/home.aspx)  [darbo grupė 333](https://portal.etsi.org/home.aspx).

Su tinkamo tikrinimo ir atitikties schemomis susiję dalys buvo atliktos vykdant lygiagretų projektą, kuris išsamiai aprašomas CEN BT/WG185/PT. Daugiau informacijos rasite CEN projekto komandos žiniatinklio svetainėje. Du projektai yra atidžiai koordinuojami.

- [CEN projekto komanda](http://www.econformance.eu)
- [Europos Komisijos įgaliojimas dėl el. pritaikymo neįgaliesiems \(PDF 46 KB\)](http://www8.hp.com/us/en/pdf/legislation_eu_mandate_tcm_245_1213903.pdf)
- [Komisija mažai viešina el. pritaikymą neįgaliesiems](https://www.euractiv.com/)

#### **Jungtinė Karalystė**

1995 m. Neįgaliųjų diskriminacijos aktas (DDA) buvo priimtas norint užtikrinti, kad žiniatinklio svetainės taptų prieinamos akliesiems ir negalią turintiems naudotojams Jungtinėje Karalystėje.

[W3C JK politika](http://www.w3.org/WAI/Policy/#UK/)

#### **Australija**

Australijos vyriausybė paskelbė apie savo planą įgyvendinti [Žiniatinklio turinio pritaikymo neįgaliesiems](http://www.w3.org/TR/WCAG20/)  [rekomendacijas 2.0.](http://www.w3.org/TR/WCAG20/)

Iki 2012 m. visose Australijos vyriausybės žiniatinklio svetainėse bus reikalaujama A lygio atitikties ir dvigubo A atitikties iki 2015 m. Naujas standartas pakeičia WCAG 1.0, kuris 2000 m. buvo įvestas kaip įgaliojantis reikalavimas agentūroms.

#### <span id="page-36-0"></span>**Visas pasaulis**

- [JTC1 speciali darbo dėl pritaikymo neįgaliesiems grupė \(SWG-A\)](http://www.jtc1access.org/)
- ["G3ict": Visuotinė iniciatyva dėl įtraukių ICT](http://g3ict.com/)
- [Italijos pritaikymo neįgaliesiems teisės aktas](http://www.pubbliaccesso.gov.it/english/index.htm)
- [W3C žiniatinklio pritaikymo neįgaliesiems iniciatyva \(WAI\)](http://www.w3.org/WAI/Policy/)

## **Naudingi pritaikymo neįgaliesiems šaltiniai ir nuorodos**

Šios organizacijos gali būti geri informacijos apie negalią ir apribojimus dėl amžiaus šaltiniai.

**PASTABA:** Tai nėra išsamus sąrašas. Šios organizacijos pateikiamos tik informaciniais tikslais. HP neprisiima jokios atsakomybės už informaciją arba kontaktus, kuriuos galite rasti internete. Šiame puslapyje pateiktas sąrašas nesuteikia teisės daryti prielaidą, kad jį patvirtino HP.

### **Organizacijos**

- Amerikos žmonių su negalia asociacija (AAPD)
- Pagalbinių technologijų akto programų asociacija (ATAP)
- Amerikos klausos praradimo asociacija (HLAA)
- Informacinių technologijų techninės pagalbos ir mokymo centras (ITTATC)
- "Lighthouse International"
- Nacionalinė kurčiųjų asociacija
- Nacionalinė aklųjų federacija
- Šiaurės Amerikos reabilitacinės inžinerijos ir pagalbinių technologijų bendruomenė (RESNA)
- "Telecommunications for the Deaf and Hard of Hearing, Inc." (TDI)
- W3C žiniatinklio pritaikymo neįgaliesiems iniciatyva (WAI)

### **Švietimo įstaigos**

- Kalifornijos valstijos universitetas, Nortridžas, Negalios centras (CSUN)
- Viskonsino universitetas Medisonas, Prekybos Centras
- Minesotos universiteto kompiuterių pritaikymo programa

### **Kiti šaltiniai negalios klausimais**

- ADA (Amerikiečių su negalia aktas) techninės pagalbos programa
- Verslo ir negalios tinklas
- .EnableMart"
- **Europos negalios forumas**
- Darbo pagalbos tinklas
- <span id="page-37-0"></span>"Microsoft Enable"
- JAV Teisingumo departamentas su neįgaliųjų teisėmis susijusių įstatymų vadovas

### **HP rekomenduojamos nuorodos**

[Mūsų kontaktinė žiniatinklio forma](https://h41268.www4.hp.com/live/index.aspx?qid=11387) 

[HP komforto ir saugos vadovas](http://www8.hp.com/us/en/hp-information/ergo/index.html) 

[HP pardavimas viešajame sektoriuje](https://government.hp.com/)

## **Kreipimasis į palaikymo tarnybą**

**<sup>2</sup> PASTABA:** Palaikymo paslaugos teikiamos tik anglų kalba.

- Kurtumo negalią turintys ar prastai girdintys klientai, turintys klausimų dėl techninės pagalbos arba HP produktų pritaikymo neįgaliesiems galimybių,
	- gali naudoti TRS/VRS/WebCapTel ir paskambinti tel. (877) 656-7058 nuo pirmadienio iki penktadienio, 6:00–21:00 val. MST laiku.
- Kitą negalią ar apribojimų dėl amžiaus patiriantys klientai, turintys klausimų dėl techninės pagalbos arba HP produktų pritaikymo neįgaliesiems galimybių, gali rinktis vieną iš šių galimybių:
	- skambinti tel. (888) 259-5707 nuo pirmadienio iki penktadienio, 6:00–21:00 val. MST laiku;
	- užpildyti [kontaktinę formą, skirtą žmonėms su negalia ar asmenims, patiriantiems apribojimų dėl](https://h41268.www4.hp.com/live/index.aspx?qid=11387) [amžiaus.](https://h41268.www4.hp.com/live/index.aspx?qid=11387)

# <span id="page-38-0"></span>**Rodyklė**

#### **A**

apsauginis kabelis, tvirtinimas [11](#page-16-0) AT (pagalbinių technologijų) paieška [27](#page-32-0) paskirtis [26](#page-31-0) aukščio reguliavimas [9](#page-14-0) automatinis koregavimas (analoginės įvestis) [16](#page-21-0) automatinis miego režimo įjungimas [13](#page-18-0)

#### **E**

ekrano rodiniai [13](#page-18-0) energijos taupymo funkcija [25](#page-30-0)

#### **G**

galiniai komponentai [3](#page-8-0) gaminio funkcijos [2](#page-7-0)

#### **H**

HP pagalbinė strategija [26](#page-31-0)

#### **I**

iš anksto nustatyta ekrano skiriamoji geba [24](#page-29-0)

#### **K**

kabelių prijungimas [7](#page-12-0) klientų pagalbos tarnyba, pritaikymas neįgaliesiems [32](#page-37-0)

#### **M**

maitinimo adapterio specifikacijos [24](#page-29-0) maitinimo mygtukas [10](#page-15-0) mygtukų blokavimas [16](#page-21-0) monitoriaus gabenimas [21](#page-26-0) monitoriaus stovas, tvirtinimas [6](#page-11-0)

#### **N**

neryškios mėlynos šviesos režimas [14](#page-19-0)

#### **P**

pagalbinių technologijų (AT) paieška [27](#page-32-0) paskirtis [26](#page-31-0) pakreipimo reguliavimas [9](#page-14-0) pasukimas [9](#page-14-0) politika dėl vandenženklių ir vaizdo sulaikymo [11](#page-16-0) priekiniai komponentai [5](#page-10-0) priežiūros rekomendacijos [20](#page-25-0) pritaikymas neįgaliesiems [26](#page-31-0) Pritaikymo neįgaliesiems specialistų tarptautinė asociacija [27](#page-32-0) Pritaikymo neįgaliesiems standartų 508 skyrius [28](#page-33-0), [29](#page-34-0) pritaikymo neįgaliesiems vertinimas [27](#page-32-0) programinė įranga ir priemonės [12](#page-17-0)

#### **S**

saugos informacija [1](#page-6-0) serijos numerio ir gaminio numerio vieta [19](#page-24-0) standartai ir teisės aktai, pritaikymas neįgaliesiems [28](#page-33-0) susisiekimas su palaikymo tarnyba [18](#page-23-0)

#### **Š**

šaltiniai, pritaikymas neįgaliesiems [31](#page-36-0)

#### **T**

techniniai duomenys [22](#page-27-0) trikčių šalinimas [15](#page-20-0)

#### **V**

vaizdo kokybės (analoginės įvesties) optimizavimas [17](#page-22-0)